# **& Bluetooth Q**

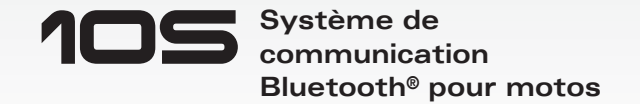

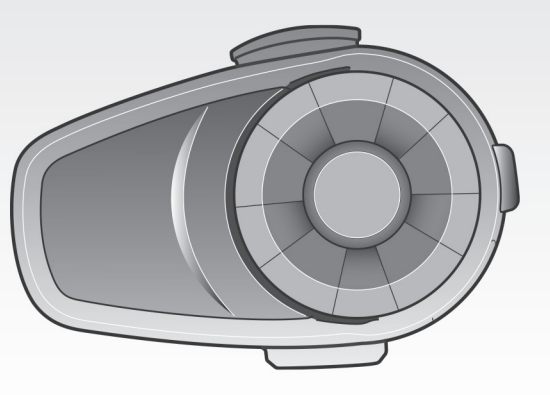

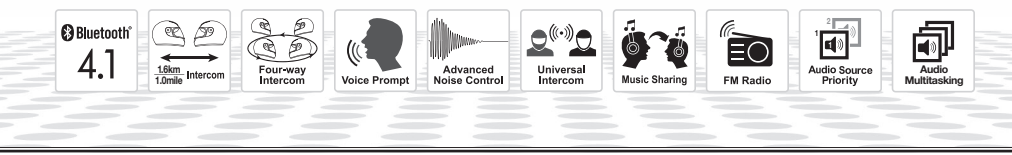

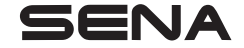

# <www.sena.com/fr> Manuel d'utilisation

# **AVERTISSEMENT**

Afin de minimiser les risques de blessures graves ou mortelles, voire de dommages du produit, lisez ce Manuel d'utilisation et le Guide de démarrage rapide avant d'utiliser ce produit pour la première fois. Accédez à la page [sena.com/fr](http://sena.com/fr) pour consulter ces documents si vous ne les trouvez pas ou s'ils sont illisibles. Conservez ces deux manuels pour toute référence ultérieure.

© 1998-2019 Sena Technologies, Inc. Tous droits réservés.

Sena Technologies, Inc se réserve le droit d'apporter des modifications ou des améliorations à son produit sans préavis.

Sena™ est une marque déposée de Sena Technologies, Inc. ou de ses filiales aux États-Unis et dans d'autres pays. SF1™, SF2™, SF4™, SFR™, SRL™, Momentum™, Momentum INC™, Momentum Lite™, Momentum Pro™, Momentum INC Pro™, Momentum M™, Cavalry™, 30K™, 20S EVO™, 20S™, 10S™, 10C™, 10C PRO™, 10C EVO™, 10U™, 10Upad™, 10R™, 3S™, SMH5™, SMH5-FM™, SMH5 MultiCom™, SMH10™, SMH10R™, SPH10™, SPH10H-FM™, Savage™, Prism Tube WiFi™, Prism™, Bluetooth Audio Pack for GoPro®, R1™, R1 M™, RC3™, RC4™, Handlebar Remote™, Wristband Remote™, PowerPro Mount™, Powerbank™, FreeWire™, WiFi Docking Station™, +mesh™, Econo™, SR10™, SM10™, X1™, Expand™, Tufftalk™, Tufftalk Lite™, Tufftalk M™ sont des marques commerciales de Sena Technologies, Inc. ou de ses filiales. Ces marques déposées ne peuvent pas être utilisées sans l'autorisation expresse de Sena.

GoPro® est une marque déposée de Woodman Labs of San Mateo, Californie. Sena Technologies, Inc. (« Sena ») n'est pas une filiale de Woodman Labs. Le Sena Bluetooth Pack pour GoPro® est un accessoire spécifiquement conçu et fabriqué par Sena Technologies, Inc. pour les caméras GoPro® Hero3 et Hero4 afin de permettre l'utilisation de la fonction Bluetooth.

La marque et les logos Bluetooth® sont la propriété de Bluetooth SIG, Inc., et toute utilisation de ces marques par Sena s'effectue sous licence. iPhone, iPod touch sont des marques déposées d'Apple Inc. Zumo™ est une marque commerciale de Garmin Ltd. ou de ses filiales. TomTom™ est la marque commerciale ou la marque déposée détenue par TomTom International B.V. Les autres marques déposées et marques commerciales sont celles de leurs propriétaires respectifs.

# **TABLE DES MATIÈRES**

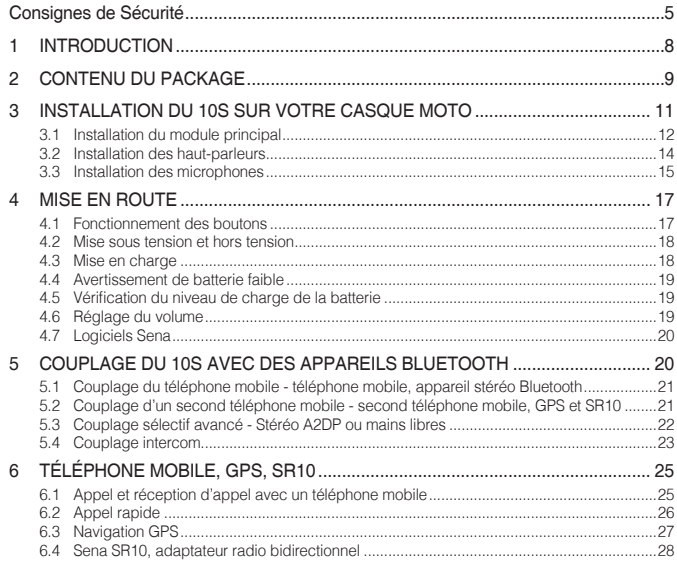

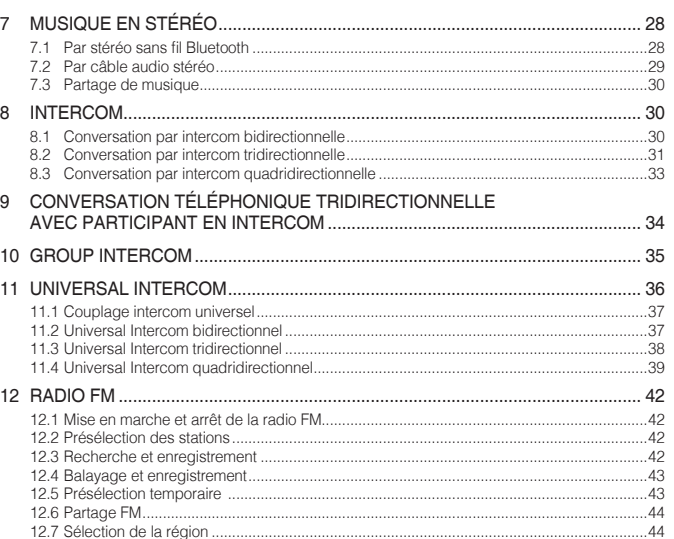

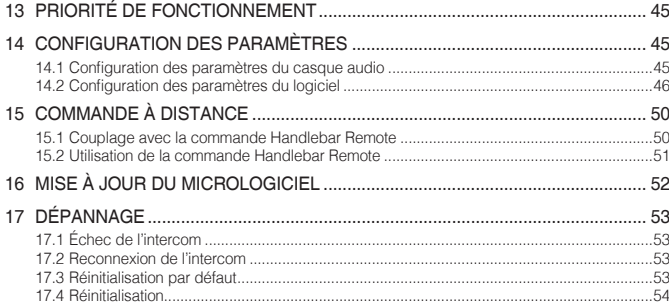

## <span id="page-4-0"></span>Consignes de Sécurité

Veuillez-vous assurer que ce produit est utilisé de manière adéquate et que les consignes de sécurité énumérées ci-dessous sont respectées afin d'éviter tout risque de blessures graves ou mortelles, voire de dommages matériels.

### Signalement d'un danger

Les symboles et termes de sécurité suivants sont utilisés dans le présent manuel.

 **AVERTISSEMENT** Indique une situation potentiellement dangereuse qui, si elle n'est pas évitée, peut entraîner un décès ou des blessures graves.

#### **ATTENTION** Indique une situation potentiellement dangereuse qui, si elle n'est pas évitée, peut entraîner des blessures légères à modérées.

**RAPPEI** Indique des informations considérées comme importantes, mais ne présentant pas de risques particuliers. Si elles ne sont pas respectées, cela pourrait endommager votre produit.

Remarque Notes, conseils d'utilisation ou information complémentaire.

### Utilisation du produit

Respectez les précautions suivantes pour éviter de vous blesser ou d'endommager votre produit lors de son utilisation.

## **A** AVERTISSEMENT

- L'utilisation du produit à volume élevé pendant une période prolongée peut endommager les tympans ou la capacité auditive.
- Lorsque vous utilisez la caméra, respectez toutes les réglementations applicables. (1) Ne pas utiliser la caméra dans un avion, sauf si vous y êtes autorisé.
	- Eteignez la caméra lorsque vous êtes à proximité d'un équipement médical. La caméra<br>peut provoquer des interférences avec les appareils médicaux dans les hôpitaux ou les (2) Éteignez la caméra lorsque vous êtes à proximité d'un équipement médical. La caméra services de santé.
- 
- La caméra génère un champ magnétique faible. Conservez une distance de sécurité entre la caméra et les stimulateurs cardiaques afin d'éviter toute interférence potentielle. Éteignez la caméra dès que celle-ci indique une interférence avec un stimulateur cardiaque et contactez le fabricant du stimulateur ou un médecin.
- Évitez les interférences avec d'autres appareils électroniques. La caméra génère un champ magnétique faible qui peut interférer avec des équipements électroniques non scellés ou mal isolés dans les maisons ou les véhicules. Consultez le fabricant de vos appareils électroniques pour résoudre tous les problèmes d'interférence que vous rencontrez.
- Ne jamais utiliser une carte mémoire endommagée. Cela peut provoquer un choc électrique, un dysfonctionnement de la caméra ou un incendie.
- Toute négligence lors de l'utilisation de ce produit sur la route est risquée et peut entraîner des dommages matériels ou des blessures graves, voire mortelles. Veillez à respecter toutes les consignes de sécurité indiquées dans les documents fournis avec ce produit. Cela aidera à réduire les facteurs de risque qui peuvent se produire pendant le pilotage.
- Dans les endroits où les communications sans fil sont interdites comme les hôpitaux ou les avions, votre produit doit être mis hors tension. Les ondes électromagnétiques peuvent entraîner des risques ou des accidents dans les endroits où la communication sans fil est interdite.
- Avant de prendre la route, installez le produit sur le casque moto et assurez-vous qu'il est bien fixé. Le retrait du produit durant la conduite peut provoquer des dommages au produit ou entraîner des accidents.
- Lors de l'utilisation du produit tout en conduisant un véhicule tel que des motos, scooters, cyclomoteurs, quatre-quatre ou quads (ci-après dénommés « moyens de transport »), veillez à respecter les consignes de sécurité indiquées par le fabricant du véhicule.
- Faite preuve de discernement lors de l'utilisation de ce produit ; ne l'utilisez jamais sous l'emprise d'alcool ou de drogues, ou en cas d'extrême fatigue.

## **ATTENTION**

- Si le produit dégage une odeur inhabituelle, paraît chaud ou semble se comporter de manière anormale lors de son utilisation ou de sa mise en charge, arrêtez immédiatement de l'utiliser. Cela pourrait entraîner des dommages, une explosion ou un incendie. Contactez le point de vente dans lequel ce produit a été acheté si l'un de ces problèmes venait à être observé.
- N'utilisez pas ce produit en présence d'une atmosphère explosive. En cas de risques d'explosion à proximité, éteignez le produit et respectez toute réglementation, instruction ou panneau présent dans la zone.

### *RAPPEL*

- L'installation du produit sur le casque moto constitue une modification du casque moto et peut annuler sa garantie ou nuire à son bon fonctionnement. Cela pourrait représenter un risque en cas d'accident. Vous devez donc en être pleinement conscient avant d'utiliser le produit. Si vous n'acceptez pas ce risque, vous pouvez nous retourner le produit pour obtenir un remboursement intégral.
- Dans certaines régions, la loi interdit le port de casques audio ou d'écouteurs en conduisant une moto. Vous devez donc vous renseigner sur les lois en vigueur dans le pays où vous utilisez ce produit et vous assurer de les respecter.
- Ce casque audio est réservé uniquement aux casques moto. Pour installer le casque audio, vous devez suivre les instructions d'installation indiquées dans le Manuel d'utilisation.
- Évitez de heurter le produit avec des outils tranchants, car cela pourrait l'endommager.
- Tenir le produit hors de portée des animaux ou jeunes enfants. Ils pourraient endommager le produit.
- Tout changement ou modification non expressément approuvé par la partie chargée de la mise en conformité peut annuler la garantie limitée et le droit de l'utilisateur à utiliser l'équipement.
- Une température interne élevée peut avoir pour résultat des photos bruitées. Il ne s'agit pas d'un dysfonctionnement et cela n'affecte pas les performances globales de la caméra.
- Vérifiez au préalable que la caméra fonctionne correctement. Toute perte de fichier ou l'endommagement de la caméra provoqué par un dysfonctionnement de la caméra ou une utilisation inappropriée n'est pas couverte par la garantie.

### Batterie

Votre produit est équipé d'une batterie intégrée. Veillez à respecter toutes les consignes de sécurité de ce guide. Le non-respect de ces consignes de sécurité peut entraîner une surchauffe ou une explosion de la batterie, un incendie et des blessures graves.

## **AVERTISSEMENT**

- N'utilisez pas le produit en plein soleil pendant une période prolongée. Le non-respect de cette précaution peut endommager le produit et générer de la chaleur pouvant entraîner des brûlures.
- Vous ne devez ni utiliser ni stocker ce produit dans une voiture par temps chaud. La batterie pourrait chauffer, se fendre ou prendre feu.
- Ne poursuivez pas la mise en charge de la batterie si elle ne s'est pas rechargée au bout de la durée de mise en charge spécifiée. La batterie pourrait chauffer, exploser ou prendre feu.
- Ne laissez pas le produit à proximité de flammes. Ne jetez pas le produit au feu. La batterie pourrait chauffer, exploser ou prendre feu, et entraîner des blessures graves.
- N'essayez pas de recharger une batterie avec un chargeur endommagé. Cela pourrait provoquer une explosion et/ou un accident.

### *RAPPEL*

• La durée de vie de la batterie dépend des conditions d'utilisation, des facteurs environnementaux, des fonctions du produit en cours d'utilisation et des appareils utilisés conjointement.

### Stockage du produit et manipulation

Respectez les mesures de précaution suivantes pour éviter de vous blesser ou d'endommager votre produit lors de son stockage ou de son entretien.

## **ATTENTION**

• Ne jetez pas le produit avec les déchets ménagers. La batterie intégrée ne peut pas être mise au rebut avec les déchets municipaux et doit faire l'objet d'une collecte sélective. La mise au rebut de ce produit doit être conforme aux réglementations locales.

### *RAPPEL*

- Garder le produit à l'abri de la poussière. Cela pourrait endommager les pièces mécaniques et électroniques du produit.
- Ce produit doit être stocké à température ambiante. N'exposez pas le produit à des températures extrêmes, car cela pourrait réduire la durée de vie des composants électroniques, endommager la batterie et/ou faire fondre les pièces en plastique du produit.
- Ne pas nettoyer le produit avec des solvants de nettoyage, des produits chimiques toxiques ou des détergents puissants, car cela pourrait endommager le produit.
- Ne pas peindre le produit. La peinture pourrait obstruer les pièces amovibles ou interférer avec le fonctionnement normal du produit.
- Ne pas laisser tomber ou cogner l'appareil. Cela pourrait endommager le produit ou ses circuits électroniques internes.
- Ne pas démonter, réparer ou modifier le produit, car cela pourrait endommager le produit et annuler sa garantie.
- Ne rangez pas le produit dans un environnement humide, surtout pendant de longues périodes. Cela pourrait endommager ses circuits électroniques internes.
- Les performances de la batterie se dégraderont avec le temps en cas d'entreposage pendant une période prolongée.
- Ne laissez pas la caméra à proximité de champs magnétiques. Cela pourrait entraîner un dysfonctionnement de la caméra.
- Faites attention à protéger l'objectif en évitant de le malmener ou de le cogner.
- Essuyez la surface de l'objectif à l'aide d'un chiffon doux dans les situations suivantes : (1) Lorsque l'objectif est couvert d'empreintes digitales.
	- (2) Lorsque l'objectif est utilisé dans des environnements chauds ou humides, par exemple en bord de mer ou de rivière.
- Ranger le produit dans une pièce bien ventilée pour protéger l'objectif de la saleté et de la poussière.

## <span id="page-7-0"></span>1 INTRODUCTION

Nous vous remercions d'avoir choisi le Sena 10S, le système de communication Bluetooth pour motos. Grâce au 10S, vous pouvez téléphoner les mains libres sur votre téléphone mobile Bluetooth, écouter de la musique en stéréo ou les instructions vocales de votre GPS via une connexion sans fil et mener des conversations par intercom en duplex complet avec un passager ou d'autres motards.

Le 10S est conforme à la spécification Bluetooth 4.1 et prend en charge les profils suivants : profil casque, profil mains-libres (HFP), profil A2DP (Advanced Audio Distribution Profile - Profil de distribution audio avancée) et profil AVRCP (Audio Video Remote Control Profile - Profil de commande à distance audio / vidéo). Merci de vérifier la compatibilité de ce casque audio avec d'autres appareils directement auprès des fournisseurs concernés.

Lisez attentivement ce Manuel d'utilisation avant de vous servir du casque audio. Consultez également le site **www.sena.com/fr** pour vérifier que vous disposez de la dernière version de ce Manuel d'utilisation et pour obtenir de plus amples informations concernant les produits Sena **Bluetooth** 

Caractéristiques du 10S :

- Bluetooth 4.1
- Intercom multidirectionnel jusqu'à 4 connexions
- Intercom Bluetooth jusqu'à 1,6 kilomètres (1,0 mile)\*
- Application pour smartphones iPhone et Android
- Universal Intercom™
- Partage de musique
- Instructions vocales utiles
- Advanced Noise Control™
- Manipulation facile grâce à la molette polyvalente
- Peut être utilisé en charge pendant un trajet
- Résistant à l'eau pour une utilisation par tous les temps
- Tuner FM intégré avec fonction de balayage et d'enregistrement
- Support Handlebar Remote en option (non inclus)
- Micrologiciel évolutif

\* en terrain dégagé

<span id="page-8-0"></span>Principales caractéristiques techniques :

- Bluetooth 4.1
- Profils pris en charge : profil casque, profil mains-libres (HFP), profil de distribution audio avancé (A2DP) et profil de commande à distance audio / vidéo (AVRCP).

## 2 CONTENU DU PACKAGE

*• Module principal du casque audio* 

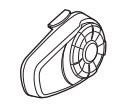

*• Pince de fixation* 

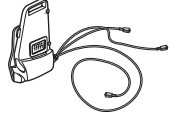

*• Plaque de montage adhésive* 

### Haut-parleur

*• Haut-parleurs (2)* 

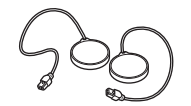

- *• Fermetures scratch pour haut-parleurs (4)*
- *• Coussinets pour haut-parleurs (épais) (2)*
- *• Coussinets pour haut-parleurs (minces) (2)*

### Microphone perché filaire

- *• Microphone perché filaire*
- *• Fermeture scratch pour microphone câblé*
- *• Bonnettes de microphone (2)*

*• Support de microphone* 

*• Fermeture scratch pour support de microphone* 

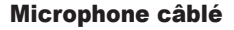

*• Microphone câblé* 

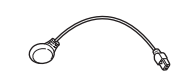

*• Fermeture scratch pour microphone câblé* 

### <span id="page-10-0"></span>Autres

*• Câble d'alimentation et de données USB* 

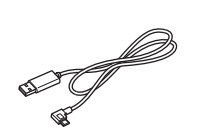

- *• Clé Allen*
- *• Câble audio stéréo mâle-mâle 2,5 à 3,5 mm*

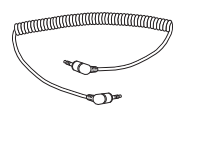

3 INSTALLATION DU 10S SUR VOTRE CASQUE MOTO

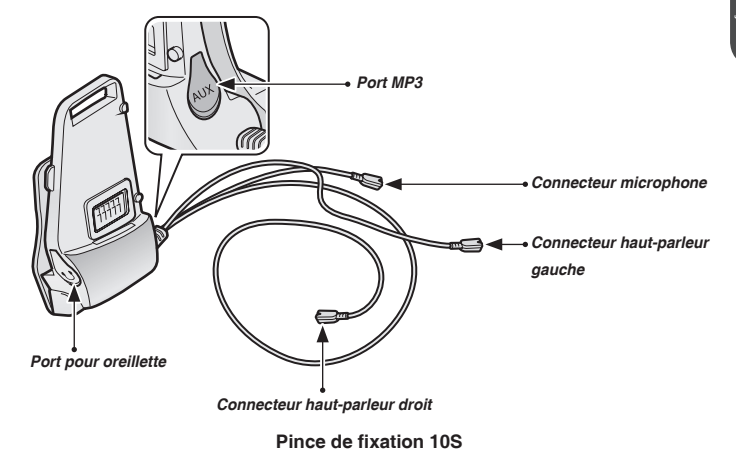

### <span id="page-11-0"></span> $SENA + 10S$

### 3.1 Installation du module principal

### **3.1.1 Utilisation de la pince de fixation**

1. Dévissez les deux vis situées sur la plaque arrière de la pince de fixation au moyen de la clé Allen fournie.

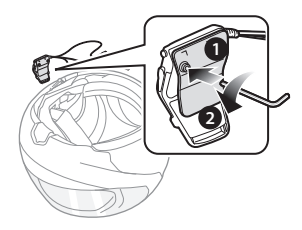

2. Insérez la plaque arrière de la pince de fixation entre le rembourrage interne et la coque extérieure sur la partie gauche du casque moto.

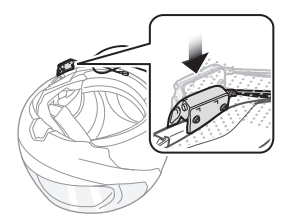

3. Serrez les deux vis jusqu'à ce que la pince de fixation soit fermement fixée au casque moto.

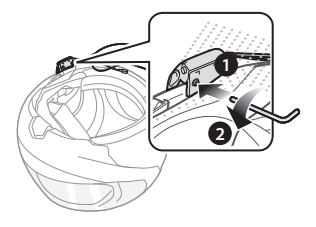

4. Fixez le module principal à la pince de fixation jusqu'à ce que vous entendiez un déclic. Le module principal est maintenant fixé à la pince de fixation.

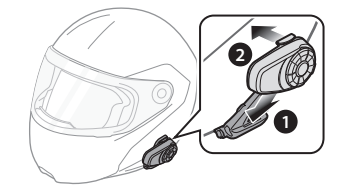

### **3.1.2 Utilisation de la plaque de montage adhésive**

Si vous ne parvenez pas à installer la pince de fixation sur le casque moto, vous pouvez utiliser la plaque de montage adhésive pour fixer la pince de fixation à la surface du casque moto.

- Nettoyez la zone sur la partie gauche du casque moto où vous souhaitez coller la plaque de montage adhésive avec un chiffon humide, puis séchez-la soigneusement.
- 2. Enlevez la bande de protection de la plaque de montage adhésive et fixez-la au casque moto.

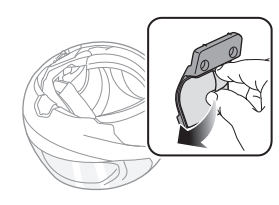

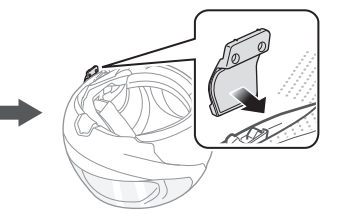

- 3. Assurez-vous que la plaque de montage adhère fermement au casque moto. L'adhérence maximale survient au bout de 24 heures.
- 4. Fixez la pince de fixation sur la plaque de montage adhésive à l'aide de deux vis.

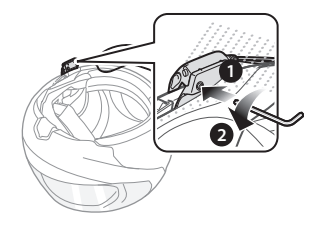

### ATTENTION :

Sena recommande d'utiliser la pince de fixation. La plaque de montage adhésive vous est fournie pour des raisons de commodité, mais cette méthode de montage n'est pas recommandée. Sena décline toute responsabilité quant à son utilisation.

5. Fixez le module principal à la plaque de montage adhésive jusqu'à ce que vous entendiez un déclic. Le module principal est maintenant fixé à la pince de fixation.

### <span id="page-13-0"></span>3.2 Installation des haut-parleurs

1. Retirez la protection des fermetures scratch pour haut-parleurs afin de découvrir la surface adhésive. Fixez ensuite les fermetures dans la cavité au niveau des oreilles du casque moto.

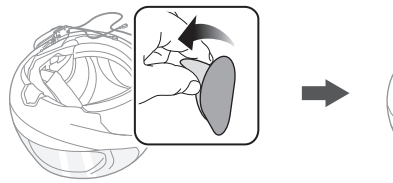

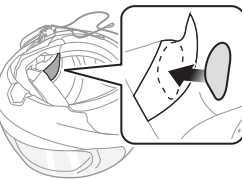

2. Fixez les haut-parleurs aux fermetures scratch pour haut-parleurs à l'intérieur du casque moto.

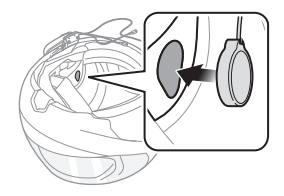

3. Alignez les flèches sur la pince de fixation et les câbles des hautparleurs, et insérez les câbles des haut-parleurs dans chaque connecteur de haut-parleur.

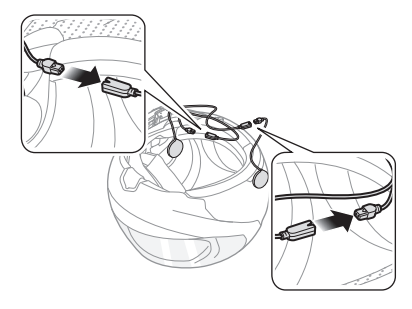

#### Remarque :

- 1. Trois câbles se connectent à la pince de fixation. Le plus long est le câble du haut-parleur droit. Le deuxième plus long est le câble du haut-parleur gauche. Le câble le plus court est pour le microphone.
- 2. Si les cavités au niveau des oreilles sont profondes, vous pouvez utiliser les coussinets pour rapprocher les haut-parleurs des oreilles.

### <span id="page-14-0"></span>3.3 Installation des microphones

### **3.3.1 Utilisation du microphone perché filaire**

1. Retirez la protection de la fermeture scratch du microphone perché filaire afin de découvrir la surface adhésive. Ensuite, fixez les fermetures scratch sur la surface interne de la partie gauche de la coque extérieure.

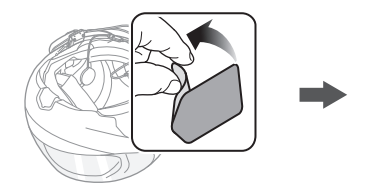

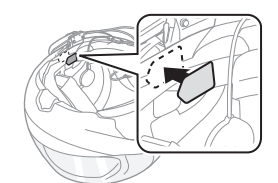

2. Fixez la plaque de montage du microphone perché filaire à la fermeture scratch.

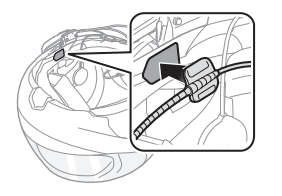

### Remarque :

- 1. Une fois le microphone perché filaire installé, assurez-vous de remettre en place le rembourrage interne du casque moto.
- 2. Vous pouvez utiliser le support de microphone sur tige après avoir fixé dessus la fermeture scratch qui permet de le maintenir solidement.

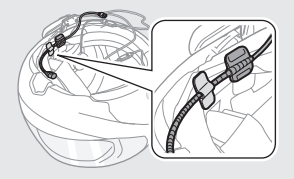

3. Vérifiez que le récepteur du microphone est bien positionné près de votre bouche.

4. Ajustez la tête du microphone de sorte que l'ergot soit dirigé vers l'extérieur de votre bouche.

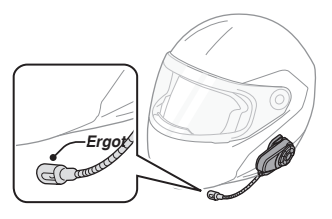

5. Alignez les flèches sur la pince de fixation et les câbles du microphone, et insérez les câbles du microphone dans le connecteur du microphone.

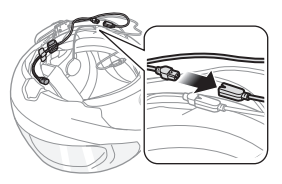

Remarque :

Trois câbles se connectent au module principal. Le plus long est le câble du haut-parleur droit. Le deuxième plus long est le câble du haut-parleur gauche. Le câble le plus court est pour le microphone.

### **3.3.2 Utilisation du microphone câblé**

Avec un casque moto intégral, vous pouvez utiliser le microphone câblé.

1. Retirez la protection de la fermeture scratch du microphone câblé afin de découvrir la surface adhésive. Ensuite, fixez les fermetures scratch sur la surface interne de la mentonnière du casque moto.

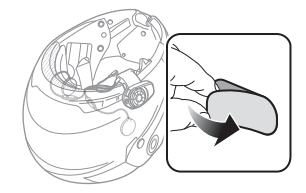

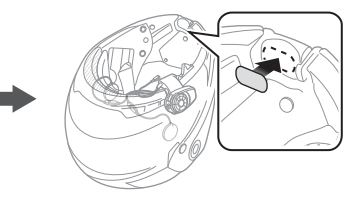

2. Fixez le microphone câblé à la fermeture scratch prévue à cet effet.

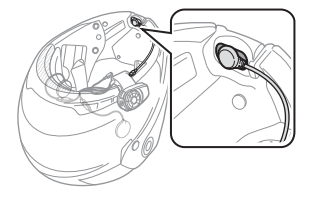

<span id="page-16-0"></span>3. Alignez les flèches sur la pince de fixation et les câbles du microphone, et insérez les câbles du microphone dans le connecteur du microphone.

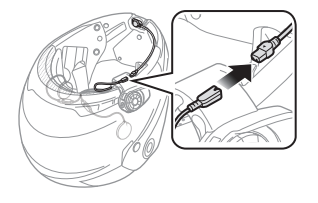

Remarque :

- 1. Après le branchement de tous les câbles, coincez les longueurs de câbles qui dépassent sous le rembourrage interne du casque moto, afin d'éviter d'endommager les fils.
- 2. Trois câbles se connectent au module principal. Le plus long est le câble du haut-parleur droit. Le deuxième plus long est le câble du haut-parleur gauche. Le câble le plus court est pour le microphone.

### ATTENTION :

Lors du retrait du casque audio, commencez par débrancher tous les câbles de la pince de fixation. Vous pouvez alors retirer en toute sécurité le module principal de la pince de fixation dans cet ordre.

## 4 MISE EN ROUTE

### 4.1 Fonctionnement des boutons

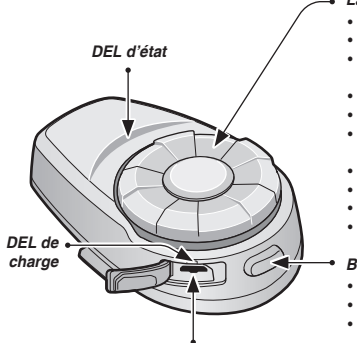

*Port de charge d'alimentation CC et de* 

*mise à niveau du micrologiciel*

- *La molette*
	- • *Répondre et mettre fin à un appel téléphonique*
	- • *Rejeter un appel téléphonique entrant*
	- • *Entamer et interrompre une conversation par intercom*
	- • *Régler le volume en tournant*
	- • *Mettre en lecture / pause l'appareil stéréo Bluetooth*
	- • *Aller à la piste suivante / précédente en tournant tout en appuyant*
	- • *Passer en mode couplage intercom*
	- • *Accéder au réglage de la configuration vocale*
	- • *Parcourir le menu de configuration*
	- • *Rechercher des stations de radio FM*
	- *Bouton du téléphone*
	- • *Répondre et mettre fin à un appel téléphonique*
	- • *Appel rapide*
	- • *Transférer un appel entre le téléphone mobile et le casque audio*
	- • *Passer en mode couplage du téléphone mobile*
	- • *Passer en mode couplage appareil audio stéréo Bluetooth*
	- • *Accéder au mode de réinitialisation*
	- • *Allumer / Éteindre la radio FM*

**Boutons du casque audio 10S**

Français

### <span id="page-17-0"></span>4.2 Mise sous tension et hors tension

Pour mettre en marche le casque audio, appuyez simultanément sur le bouton du téléphone et la molette tandis que vous entendez des bips croissants et une instruction vocale, **« Bonjour »**. Pour arrêter le casque audio, appuyez simultanément sur le bouton du téléphone et la molette tandis que vous entendez des bips décroissants et une instruction vocale, **« Au revoir »**.

### 4.3 Mise en charge

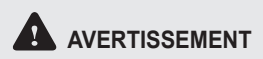

Lors de la mise en charge de la batterie, utilisez uniquement un chargeur agréé fourni par le fabricant. L'utilisation d'un chargeur non agréé peut entraîner un incendie, une explosion, une fuite et d'autres risques et peut également réduire la durée de vie ou les performances de la batterie.

Vous pouvez recharger le casque audio en branchant le câble d'alimentation et de données USB fourni sur le port USB d'un ordinateur ou sur un chargeur USB mural. N'importe quel câble micro USB classique convient pour recharger les modules. La DEL de charge s'allume en rouge pendant la mise en charge et devient bleue lorsque le module est complètement rechargé. Une recharge complète prend environ 2,5 heures.

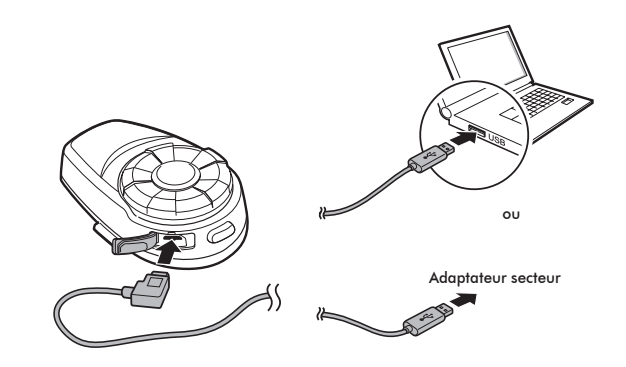

#### Remarque :

Un chargeur USB tiers peut être utilisé avec les produits Sena à condition d'être aux normes FCC, CE ou IC ou d'être agréés par d'autres organismes locaux que Sena accepte.

# **ATTENTION**

Veillez à retirer le 10S installé sur le casque moto pendant la mise en charge. Le casque audio s'éteint automatiquement pendant la mise en charge.

### <span id="page-18-0"></span>4.4 Avertissement de batterie faible

Lorsque la batterie est faible, la DEL bleue clignotante en mode veille devient rouge, trois bips à volume moyen se font entendre ainsi qu'un message vocal disant **« Batterie faible »**.

### 4.5 Vérification du niveau de charge de la batterie

Vous pouvez vérifier le niveau de charge de la batterie de deux manières lors de la mise sous tension du casque audio.

### **4.5.1 Voyant DEL**

Lors de la mise sous tension du casque audio, la DEL clignote rapidement en rouge indiquant le niveau de charge de la batterie.

4 clignotements = Fort, 70 à 100 % 3 clignotements = Moyen, 30 à 70 %

2 clignotements = Faible, 0 à 30 %

Remarque :

- 1. Les performances de la batterie peuvent s'altérer au fur à et mesure de son utilisation.
- 2. La durée de vie de la batterie dépend des conditions d'utilisation, des facteurs environnementaux, des fonctions du produit en cours d'utilisation et des appareils utilisés conjointement.

### **4.5.2 Voyant d'instructions vocales**

Française de la batterie. Cependant, si vous relâchez les boutons immédiatement de la batterie. Cependant, si vous relâchez les boutons immédiatement Lorsque vous mettez en marche le casque audio, continuez d'appuyer simultanément sur le bouton du téléphone et la molette pendant environ 3 secondes jusqu'à ce que vous entendiez un triple bip à volume élevé. Vous entendrez ensuite l'instruction vocale indiquant le niveau de charge après la mise en marche du casque audio, vous n'entendrez pas l'instruction vocale sur le niveau de charge de la batterie.

### 4.6 Réglage du volume

Pour régler le volume, il suffit de tourner la molette. Un bip retentit dès que le volume atteint son niveau maximal ou minimal. Le volume est fixé et maintenu individuellement à différents niveaux pour chaque fonction même après redémarrage du casque audio. Par exemple, une fois que vous aurez fixé le volume du téléphone mobile en mains libres, il restera à ce niveau même si vous augmentez le volume de la musique MP3 Bluetooth. Toutefois, si vous réglez le volume alors que le casque audio est en mode veille, le volume de toutes les sources audio est modifié.

# **AVERTISSEMENT**

L'utilisation du produit à volume élevé pendant une période prolongée peut endommager les tympans ou la capacité auditive. Garder le volume sonore à un niveau modéré pour empêcher tout dommage.

### <span id="page-19-0"></span>4.7 Logiciels Sena

### <span id="page-19-1"></span>**4.7.1 Sena Device Manager**

Le logiciel Sena Device Manager vous permet de mettre à jour le micrologiciel et de configurer les paramètres de l'appareil directement à partir de votre ordinateur. Vous pouvez également présélectionner des fonctions d'appel rapide, des fréquences radio FM, etc. Ce logiciel est disponible à la fois pour Mac et Windows.

### **4.7.2 Sena Smartphone App**

Le logiciel Sena Smartphone App vous permet de configurer les paramètres de l'appareil, mais aussi de consulter le Manuel d'utilisation et le Guide de démarrage rapide. Couplez votre téléphone au casque audio 10S (voir la section [5.1](#page-20-1), « [Couplage du téléphone mobile](#page-20-1) [téléphone mobile, appareil stéréo Bluetooth](#page-20-1) »). Démarrez le logiciel Sena Smartphone App et configurez ses paramètres directement depuis votre smartphone.

## 5 COUPLAGE DU 10S AVEC DES APPAREILS **BLUETOOTH**

Avant d'utiliser pour la première fois le casque audio 10S Bluetooth avec un autre appareil Bluetooth, vous devez procéder au couplage des deux appareils. Vous pouvez coupler le casque audio 10S avec des téléphones mobiles Bluetooth, des appareils stéréo Bluetooth, comme un lecteur MP3, ou un système de navigation GPS pour moto, ainsi qu'avec d'autres systèmes de communication Bluetooth Sena. L'opération de couplage ne doit être effectuée qu'une seule fois pour chaque appareil Bluetooth. Le casque audio reste couplé avec les appareils et se reconnecte immédiatement avec eux s'ils se trouvent à nouveau dans le rayon d'action. Vous entendez un bip à volume élevé et une instruction vocale chaque fois que le casque audio se reconnecte à l'appareil couplé : **« Téléphone connecté »** pour un téléphone mobile, **« Média connecté »** pour un appareil stéréo Bluetooth.

### <span id="page-20-1"></span><span id="page-20-0"></span>5.1 Couplage du téléphone mobile - téléphone mobile, appareil stéréo Bluetooth

- 1. Maintenez le bouton du téléphone appuyé pendant 5 secondes jusqu'à ce que vous entendiez l'instruction vocale **« Couplage téléphone »**.
- 2. Recherchez des appareils Bluetooth sur votre téléphone mobile. Sélectionnez le Sena 10S dans la liste des appareils détectés sur le téléphone mobile.
- 3. Saisissez le code PIN 0000. Certains téléphones mobiles ne vous demandent pas de saisir un code PIN.
- 4. Le téléphone mobile confirme que le couplage est terminé et que le casque audio 10S est prêt à être utilisé. Vous entendez alors l'instruction vocale **« Casque couplé »**.
- 5. Si au bout de trois minutes, vous ne parvenez toujours pas à effectuer le couplage, le 10S repasse en mode veille.

#### Remarque :

- 1. Si la connexion Bluetooth entre le casque audio et un téléphone mobile est interrompue, appuyez sur le bouton du téléphone afin de rétablir immédiatement la connexion Bluetooth.
- 2. Si la connexion Bluetooth entre le casque audio et le lecteur multimédia est interrompue, appuyez sur la molette pendant 1 seconde afin de rétablir immédiatement la connexion Bluetooth et de continuer la lecture.

### <span id="page-20-2"></span>5.2 Couplage d'un second téléphone mobile - second téléphone mobile, GPS et SR10

France permet du casque dans de se commetter à un danc apparent aux second téléphone mobile, un lecteur MP3 ou le  $\frac{1}{8}$ En règle générale, les casques audio Bluetooth peuvent se connecter avec un seul appareil Bluetooth, mais le couplage d'un second téléphone mobile permet au casque audio de se connecter à un autre appareil Sena SR10, l'adaptateur Bluetooth.

- 1. Pour coupler un second téléphone mobile, maintenez la molette appuyée pendant 5 secondes jusqu'à ce que la DEL clignote rapidement en rouge et que vous entendiez l'instruction vocale **« Couplage intercom ».**
- 2. Au bout de 2 secondes, appuyez à nouveau sur le bouton du téléphone. La DEL se met à clignoter rapidement en bleu et vous entendez l'instruction vocale **« Couplage d'un second téléphone mobile »**.
- 3. Recherchez des appareils Bluetooth sur votre téléphone mobile. Sélectionnez le Sena 10S dans la liste des appareils détectés sur le téléphone mobile.
- 4. Saisissez le code PIN 0000. Certains téléphones mobiles ne vous demandent pas de saisir un code PIN.
- 5. Le téléphone mobile confirmera que le couplage est terminé et que le 10S est prêt à être utilisé. Vous entendez alors l'instruction vocale **« Casque couplé »**.

<span id="page-21-0"></span>Remarque :

- 1. Si deux appareils audio (A2DP) sont connectés à votre casque audio, le signal audio de l'un des appareils sera interrompu par celui de l'autre appareil. Par exemple, si vous lisez de la musique sur le premier téléphone mobile, celle-ci sera interrompu si vous commencez à lire de la musique sur le second téléphone mobile, et vice versa.
- 2. Vous devez utiliser un GPS dédié aux motos transmettant des instructions vocales détaillées au casque audio via Bluetooth. La plupart des systèmes GPS pour automobiles n'offrent pas cette fonctionnalité.
- 3. Le Sena SR10 est un adaptateur radio bidirectionnel Bluetooth pour les communications de groupe, qui utilise le profil mains libres. Les informations audio émises par la radio bidirectionnelle via le SR10 peuvent être écoutées en fond sonore lors d'une conversation par intercom ou téléphone mobile.
- 4. Il est possible de raccorder un système de navigation par GPS ou un détecteur de radar au SR10 à l'aide d'une connexion filaire. Les instructions vocales du GPS ou l'alarme du détecteur de radar sont également audibles en fond sonore via le SR10 lors d'une conversation par intercom ou d'un appel téléphonique. Pour de plus amples détails, reportez-vous au Manuel d'utilisation du SR10.

### 5.3 Couplage sélectif avancé - Stéréo A2DP ou mains libres

Si vous utilisez un smartphone, vous serez peut-être amenés à utiliser de façon sélective le 10S pour la musique en stéréo A2DP uniquement ou pour le téléphone mobile mains libres uniquement. Ces instructions sont destinées aux utilisateurs avancés qui souhaitent coupler le 10S à leur smartphone avec un seul profil sélectif : soit le profil stéréo A2DP pour la musique, soit le profil HFP pour les conversations téléphoniques.

Si vous avez préalablement couplé un téléphone mobile au 10S, vous devez effacer la liste de couplage précédente sur les deux appareils, c'est-à-dire sur le téléphone mobile et le 10S. Pour effacer la liste de couplage sur le 10S, réinitialisez les paramètres d'usine ou suivez la procédure d'effacement de la liste de couplage décrite dans la section [17.4](#page-53-1), « [Réinitialisation](#page-53-1) » ou [14.1](#page-44-1), « [Configuration des paramètres](#page-44-1) [du casque audio](#page-44-1) ». Afin d'effacer la liste de couplages du téléphone mobile, veuillez consulter le manuel du téléphone mobile. Pour la plupart des smartphones, vous devez supprimer le Sena 10S de la liste des appareils Bluetooth dans le menu des paramètres.

### <span id="page-22-0"></span>**5.3.1 Profil A2DP pour la musique en stéréo uniquement**

- 1. Allumez le casque audio et maintenez le bouton du téléphone appuyé pendant 5 secondes jusqu'à ce que la DEL se mette à clignoter alternativement du rouge au bleu et que plusieurs bips retentissent.
- 2. Au bout de 2 secondes, appuyez à nouveau sur la molette. La DEL se met à clignoter en rouge et vous entendez l'instruction vocale **« Couplage média »**.
- 3. Recherchez des appareils Bluetooth sur votre smartphone. Sélectionnez le Sena 10S dans la liste des appareils détectés sur votre téléphone.
- 4. Saisissez le code PIN 0000. Certains téléphones mobiles ne vous demandent pas de saisir un code PIN.

### **5.3.2 Profil HFP pour appels téléphoniques uniquement**

- 1. Allumez le casque audio et maintenez le bouton du téléphone appuyé pendant 5 secondes jusqu'à ce que la DEL se mette à clignoter alternativement du rouge au bleu et que plusieurs bips retentissent.
- 2. Au bout de 2 secondes, appuyez à nouveau sur le bouton du téléphone. La DEL se met à clignoter en bleu et vous entendez l'instruction vocale **« Couplage sélectif téléphone »**.
- 3. Recherchez des appareils Bluetooth sur votre smartphone. Sélectionnez le Sena 10S dans la liste des appareils détectés sur votre téléphone.
- 4. Saisissez le code PIN 0000. Certains téléphones mobiles ne vous demandent pas de saisir un code PIN.

### <span id="page-22-1"></span>5.4 Couplage intercom

### **5.4.1 Couplage avec d'autres casques audio 10S pour une conversation par intercom**

Le 10S peut être couplé avec trois autres casques audio maximum pour une conversation par intercom Bluetooth.

- 1. Allumez les deux casques audio 10S (A et B) que vous souhaitez coupler l'un avec l'autre.
- 2. Maintenez appuyée la molette du casque audio A et B pendant 5 secondes jusqu'à ce que la DEL de chacun des casques commence à clignoter rapidement en rouge. Vous entendez alors l'instruction vocale **« Couplage intercom »**.

### $SENA + 10S$

3. Appuyez sur la molette du casque audio A ou B jusqu'à ce que les DEL des deux casques passent au bleu et que la connexion par intercom s'établisse automatiquement. Les deux casques audio 10S A et B sont maintenant couplés en vue d'une conversation par intercom. Si au bout d'une minute, vous ne parvenez toujours pas à effectuer le couplage, le casque audio 10S repasse en mode veille.

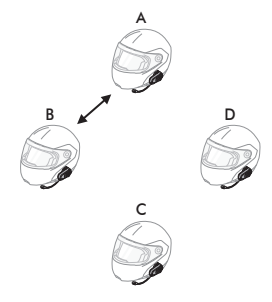

**Couplage A et B**

- 4. Vous pouvez effectuer un autre couplage entre les casques audio A et C, et entre les casques audio A et D, en suivant la même procédure que celle décrite précédemment.
- 5. La file de couplage intercom fonctionne selon le principe « *dernier arrivé, premier servi* ». Si un casque audio est couplé à plusieurs autres casques dans le cadre d'une conversation par intercom, le dernier casque couplé est défini comme le *premier interlocuteur intercom*. Les interlocuteurs précédents deviennent le *deuxième interlocuteur intercom* et le *troisième interlocuteur intercom*.

#### Remarque :

Par exemple, après la procédure de couplage décrite précédemment, le casque audio D est défini comme le *premier interlocuteur intercom* du casque audio A. Le casque C est le *deuxième interlocuteur intercom* du casque A, et le casque B est le *troisième interlocuteur intercom* du casque A.

### <span id="page-24-0"></span>**5.4.2 Couplage avec d'autres casques audio Sena pour une conversation par intercom**

Le 10S peut être couplé avec tous les autres casques audio Sena, tels que le 20S, le SMH10 ou encore le SMH5, dans le cadre d'une conversation par intercom. Répétez la même procédure pour effectuer le couplage avec d'autres modèles de casques audio Sena.

#### Remarque :

Le SMH5 ne peut pas participer à une conversation par intercom quadridirectionnelle avec le 10S. Le SMH5 peut participer uniquement à des conversations par intercom bidirectionnelles avec les autres modèles de casques audio Sena.

# 6 TÉLÉPHONE MOBILE, GPS, SR10

### 6.1 Appel et réception d'appel avec un téléphone mobile

- 1. Lorsque vous recevez un appel, il vous suffit d'appuyer sur le bouton du téléphone ou sur la molette pour répondre à l'appel.
- 2. Vous pouvez également répondre à un appel entrant en énonçant à haute voix n'importe quel mot de votre choix si la fonction d'appel par reconnaissance vocale (VOX téléphone) a été activée, sauf si vous êtes connecté à l'intercom.
- 3. Pour mettre fin à un appel, appuyez sur la molette ou sur le bouton du téléphone pendant 2 secondes jusqu'à ce que vous entendiez un bip à volume moyen, ou attendez que l'interlocuteur mette fin à l'appel.
- 4. Pour rejeter un appel, maintenez la molette appuyée pendant 2 secondes jusqu'à ce que vous entendiez un bip alors que le téléphone sonne.
- <span id="page-25-0"></span>5. Il existe plusieurs manières de passer un appel téléphonique :
	- Composez les numéros sur le clavier de votre téléphone mobile et passez l'appel. L'appel est automatiquement transféré au casque audio.
	- Appuyez sur le bouton du téléphone en mode veille pour activer la composition vocale sur votre téléphone mobile. Pour ce faire, votre téléphone mobile doit être doté de la fonction de composition vocale. Pour toute instruction complémentaire, consultez le manuel du téléphone mobile.

Remarque :

- 1. Si deux téléphones sont connectés à votre casque audio et que vous avez un appel entrant sur le second téléphone lors d'un appel sur le premier téléphone, vous pouvez malgré tout recevoir l'appel du deuxième téléphone. Dans ce cas, l'appel sur le premier téléphone passe en mode attente. Si vous mettez fin à un appel, vous êtes automatiquement dirigé vers le premier appel téléphonique.
- 2. Si un téléphone mobile et un GPS sont connectés au casque audio, vous risquez de ne plus entendre les instructions vocales du GPS durant l'appel téléphonique.

## 6.2 Appel rapide

Vous pouvez rapidement passer un appel à l'aide du menu vocal d'appel rapide.

- 1. Pour accéder au menu vocal d'appel rapide, appuyez deux fois sur le bouton du téléphone jusqu'à ce que vous entendiez un bip à volume moyen ainsi que l'instruction vocale **« Appel rapide »**.
- 2. Tournez la molette dans le sens horaire ou antihoraire pour naviguer entre les menus. Vous entendrez une instruction vocale pour chacune des options de menu.
- 3. Appuyez sur le bouton du téléphone ou sur la molette pour sélectionner une des entrées suivantes :

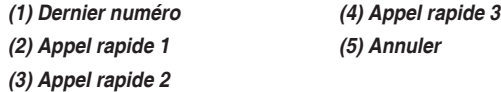

4. Après sélection du menu du dernier numéro, vous entendez alors l'instruction vocale **« Dernier numéro »**. Ensuite, pour recomposer le numéro du dernier appel, appuyez sur le bouton du téléphone ou sur la molette.

- <span id="page-26-0"></span>5. Pour appeler l'un des numéros enregistrés dans les appels rapides, tournez la molette dans le sens horaire ou anti-horaire, et naviguez entre les menus jusqu'à ce que vous entendiez l'instruction vocale **« Appel rapide (#) »**. Appuyez ensuite sur le bouton du téléphone ou sur la molette.
- 6. Si vous souhaitez quitter immédiatement la fonction d'appel rapide, tournez la molette jusqu'à ce que vous entendiez l'instruction vocale **« Annuler »**, puis appuyez sur le bouton du téléphone ou sur la molette. Si vous n'appuyez sur aucun bouton pendant 15 secondes, le 10S quitte la fonction d'appel rapide et repasse en mode veille.

Remarque :

- 1. Vérifiez que le téléphone mobile est bien connecté au casque audio si vous voulez utiliser la fonction d'appel rapide.
- 2. Avant d'utiliser la fonction d'appel rapide, vous devez lui affecter des numéros de téléphone (voir la section [14.2.1](#page-45-1), « [Appel Rapide](#page-45-1) »).

### 6.3 Navigation GPS

### **6.3.1 Couplage GPS**

- 1. Maintenez la molette appuyée pendant 5 secondes jusqu'à ce que vous entendiez l'instruction vocale indiquant **« Couplage intercom »**.
- 2. Restez appuyé 2 secondes, puis appuyez à deux reprises sur le bouton du téléphone, vous entendez l'instruction vocale **« Couplage GPS »**.
- 3. Recherchez des appareils Bluetooth sur la navigation GPS. Sélectionnez le Sena 10S dans la liste des appareils détectés sur le GPS.
- 4. Saisissez le code PIN 0000.

#### Remarque :

Lorsque la fonction Audio Multitasking est activée, si vous couplez votre appareil GPS via le couplage GPS, ses instructions n'interrompent pas vos conversations par intercom, mais se superposent à elles.

Français

### <span id="page-27-0"></span>6.4 Sena SR10, adaptateur radio bidirectionnel

Vous pouvez utiliser simultanément une radio bidirectionnelle et le système intercom Bluetooth 10S à l'aide du Sena SR10, un adaptateur radio bidirectionnel Bluetooth (voir section [5.2](#page-20-2), « [Couplage d'un second](#page-20-2) téléphone mobile [- second téléphone mobile, GPS et SR10](#page-20-2) »). Les informations audio émises par la radio bidirectionnelle n'interrompent pas la conversation par intercom, mais peuvent être entendues en fond sonore. Cette fonctionnalité est très utile afin d'avoir d'une conversation par intercom avec un passager assis sur le siège arrière tout en poursuivant une communication de groupe avec d'autres motocyclistes grâce à la radio bidirectionnelle.

# 7 MUSIQUE EN STÉRÉO

### 7.1 Par stéréo sans fil Bluetooth

L'appareil audio Bluetooth doit être couplé avec le 10S en suivant la procédure décrite à la section [5.1](#page-20-1), « [Couplage du téléphone mobile](#page-20-1) [téléphone mobile, appareil stéréo Bluetooth](#page-20-1) ». Comme le casque audio 10S prend en charge le profil de commande à distance audio / vidéo (AVRCP), si votre appareil audio Bluetooth le prend également en charge, vous pouvez utiliser le 10S pour commander à distance la lecture de musique. Vous pouvez donc non seulement régler le volume, mais également utiliser les fonctions comme lecture, pause, piste suivante / piste précédente.

1. Pour lire la musique ou la mettre en pause, maintenez la molette appuyé pendant une seconde jusqu'à ce que deux bips retentissent.

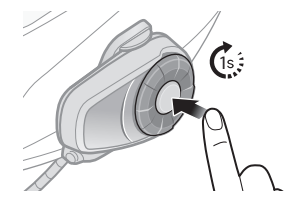

<span id="page-28-0"></span>2. Pour régler le volume, tournez la molette.

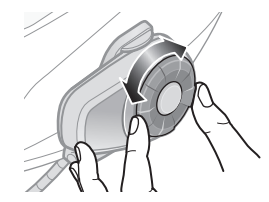

3. Pour passer à la piste suivante ou précédente, tournez dans le sens horaire ou anti-horaire tout en appuyant sur la molette.

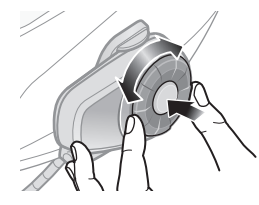

### 7.2 Par câble audio stéréo

Branchez votre lecteur MP3 stéréo directement sur le 10S à l'aide du câble Jack audio stéréo de 3,5 mm fourni. Pour régler le volume, tournez la molette du casque audio. Vous pouvez également régler le volume sur le lecteur MP3.

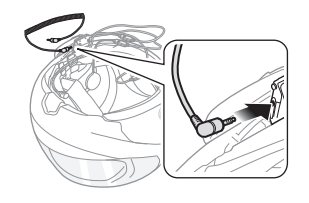

### <span id="page-29-0"></span>7.3 Partage de musique

Vous pouvez partager de la musique avec un interlocuteur intercom à l'aide d'un lecteur de musique en stéréo Bluetooth lors d'une conversation par intercom bidirectionnelle (voir section [8.1](#page-29-1), « [Conversation par](#page-29-1) [intercom bidirectionnelle](#page-29-1) »). Une fois le partage de musique terminé, vous pouvez revenir à la conversation par intercom. Pour démarrer ou arrêter le partage de musique, appuyez sur la molette pendant 1 seconde lors d'une conversation intercom jusqu'à entendre un double bip. Pour passer à la piste suivante ou précédente, tournez dans le sens horaire ou anti-horaire tout en appuyant sur la molette.

Remarque :

- 1. Votre interlocuteur intercom et vous pouvez contrôler la lecture de musique à distance afin de passer à la piste suivante ou précédente.
- 2. Le partage de musique est mis en pause si vous utilisez votre téléphone mobile ou écoutez des instructions GPS.
- 3. Lorsque la fonction Audio Multitasking est activée, si un appel intercom est passé lorsque vous écoutez de la musique, le partage de musique ne fonctionne pas.

## 8 INTERCOM

Vérifiez que les appareils intercom sont bien couplés comme décrit à la section [5.4](#page-22-1), « [Couplage intercom](#page-22-1) ».

### <span id="page-29-1"></span>8.1 Conversation par intercom bidirectionnelle

### **8.1.1 Démarrage d'une conversation par intercom bidirectionnel**

Vous pouvez commencer une conversation par intercom avec n'importe lequel de vos amis interlocuteurs en appuyant sur la molette. Appuyez une fois sur la molette avant pour converser avec le *premier interlocuteur intercom*, appuyez deux fois sur la molette avant pour converser avec le *deuxième interlocuteur intercom* et appuyez trois fois sur la molette avant pour converser avec le *troisième interlocuteur intercom*.

### <span id="page-30-0"></span>**8.1.2 Interruption d'une conversation par intercom bidirectionnelle**

Vous pouvez mettre fin à une conversation par intercom à l'aide de la molette. Maintenez la molette appuyée pendant 1 seconde pour accéder à un intercom. Ou, vous pouvez appuyer une fois pour mettre fin à la conversation par intercom avec le *premier interlocuteur intercom*, appuyer deux fois pour mettre fin à la conversation par intercom avec le *deuxième interlocuteur intercom* et appuyer trois fois pour mettre fin à la conversation par intercom avec le *troisième interlocuteur intercom*.

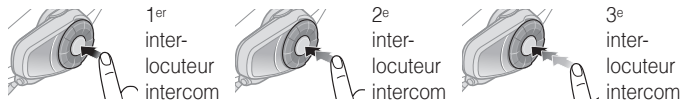

**Démarrage/Fin d'une conversation par intercom bidirectionnelle**

### <span id="page-30-1"></span>8.2 Conversation par intercom tridirectionnelle

### **8.2.1 Démarrage d'une conversation par intercom tridirectionnelle**

deux connexions simultanées par intercom. Lorsqu'une conversation par  $\frac{1}{8}$ <br>intercom tridirectionnelle est en cours, la connexion au téléphone mobile Vous (A) pouvez établir une conversation par intercom tridirectionnelle avec deux autres interlocuteurs équipés d'un 10S (B et C) en établissant deux connexions simultanées par intercom. Lorsqu'une conversation par des trois interlocuteurs est temporairement interrompue. Toutefois, dès la fin de la conversation par intercom ou dès qu'un interlocuteur met fin à la session, tous les téléphones mobile se reconnectent automatiquement à leurs casques audio. Si vous recevez un appel sur votre téléphone mobile lors d'une conversation par intercom, vous devez mettre fin à cette conversation pour reconnecter votre téléphone mobile et répondre à l'appel.

1. Pour établir une conversation par intercom tridirectionnelle, vous (A) devez être couplé avec deux autres interlocuteurs (B et C).

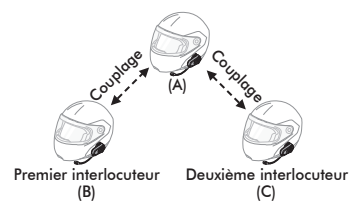

2. Démarrez une conversation par intercom avec l'un des deux participants. Par exemple, vous (A) pouvez entamer une conversation par intercom avec le premier interlocuteur (B). Ou l'interlocuteur (B) peut entamer une conversation par intercom avec vous (A).

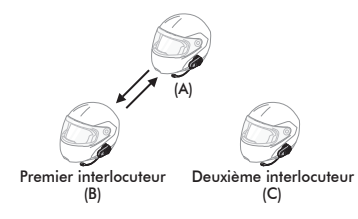

3. Vous (A) pouvez appeler le second interlocuteur intercom (C) en appuyant deux fois sur la molette, ou le second interlocuteur intercom (C) peut rejoindre la conversation par intercom en vous (A) passant un appel intercom.

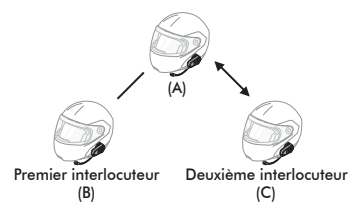

4. Vous (A) et vos deux interlocuteurs, également équipés d'un casque audio 10S (B et C), participez désormais à une conversation par intercom tridirectionnelle.

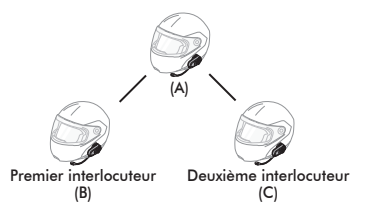

### <span id="page-32-1"></span><span id="page-32-0"></span>**8.2.2 Interruption d'une conversation par intercom tridirectionnelle**

Vous pouvez mettre fin à la conversation par intercom ou juste déconnecter l'un des interlocuteurs intercom.

- 1. Afin de mettre fin à une conversation par intercom tridirectionnel, maintenez la molette appuyée pendant trois secondes jusqu'à ce que vous entendiez un bip. Les connexions par intercom avec (B) et (C) sont interrompues.
- 2. Appuyez une fois ou deux fois sur la molette afin d'interrompre la connexion avec l'un ou l'autre des interlocuteurs intercom. Par exemple, si vous appuyez une fois sur la molette, vous pouvez mettre fin à la connexion par intercom avec le premier interlocuteur (B). Vous restez cependant connecté avec le deuxième interlocuteur intercom (C).

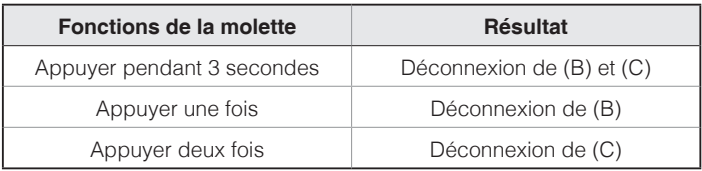

**Mettre fin à une conversation par intercom tridirectionnelle**

### 8.3 Conversation par intercom quadridirectionnelle

### **8.3.1 Démarrage d'une conversation par intercom quadridirectionnelle**

avec trois autres interlocuteurs équipés d'un 10S en ajoutant un sinterlocuteur supplémentaire à la conversation par intercom Vous pouvez établir une conversation par intercom quadridirectionnelle avec trois autres interlocuteurs équipés d'un 10S en ajoutant un tridirectionnelle. Alors que vous participez à une conversation par intercom tridirectionnelle comme décrit dans la section [8.2](#page-30-1), [«Conversation](#page-30-1) [par intercom tridirectionnelle](#page-30-1) », un nouveau participant (D), qui est déjà un interlocuteur intercom de votre interlocuteur (C), peut se joindre à votre conversation en établissant un appel par intercom avec votre interlocuteur (C). Notez que dans ce cas, le nouveau participant (D) est l'interlocuteur intercom de (C) et non le vôtre (A).

### <span id="page-32-2"></span>**8.3.2 Interruption d'une conversation par intercom quadridirectionnelle**

Comme pour une conversation par intercom tridirectionnelle, vous pouvez mettre fin à la conversation par intercom quadridirectionnelle ou juste déconnecter l'un des interlocuteurs intercom.

1. Afin de mettre fin à une conversation par intercom quadridirectionnel, maintenez la molette appuyée pendant 3 secondes jusqu'à ce que vous entendiez un bip. Les connexions par intercom entre vous (A) et vos interlocuteurs (B) et (C) sont interrompues.

## <span id="page-33-0"></span> $SENA + 10S$

2. Appuyez une fois ou deux fois sur la molette afin d'interrompre la connexion intercom avec l'un de vos interlocuteurs ou avec les deux. Cependant, si vous appuyez deux fois sur la molette, la connexion avec le deuxième interlocuteur (C) ainsi que celle avec le troisième interlocuteur (D) sont interrompues. En effet, le troisième participant (D) est connecté avec vous via le deuxième interlocuteur (C).

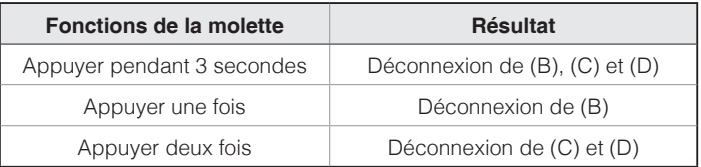

**Interruption d'une conversation par intercom quadridirectionnelle**

#### Remarque :

Au cours d'un intercom multidirectionnel, plusieurs casques audio sont connectés. En raison des interférences des divers signaux, la distance d'un intercom multidirectionnel est relativement plus courte que celle d'un intercom bidirectionnel.

# 9 CONVERSATION TÉLÉPHONIQUE TRIDIRECTIONNELLE AVEC PARTICIPANT EN INTERCOM

- 1. Lorsque vous recevez un appel sur votre téléphone mobile alors qu'une conversation par intercom est en cours, une sonnerie retentit. Vous avez le choix entre 1) répondre à cet appel et mettre fin à la conversation par intercom ou 2) rejeter l'appel téléphonique et continuer la conversation par intercom.
	- 1) Pour répondre à l'appel téléphonique et mettre fin à la conversation par intercom, appuyez sur le bouton du téléphone ou sur la molette. La fonction VOX téléphone est inopérante si vous êtes connecté à l'intercom. Dès que vous mettez fin à l'appel téléphonique, la conversation par intercom reprend immédiatement.
	- 2) Pour rejeter l'appel téléphonique et continuer la conversation par intercom, maintenez la molette appuyée pendant deux secondes jusqu'à ce que vous entendiez un bip.

<span id="page-34-0"></span>Contrairement aux autres casques audio Bluetooth pour moto, cette fonctionnalité permet d'éviter à l'utilisateur que sa conversation par intercom ne soit interrompue en raison d'un appel téléphonique entrant.

- 2. Lorsque vous recevez un appel par intercom alors qu'un appel téléphonique est en cours, quatre bips à fort volume retentissent afin de vous prévenir. Vous entendez également l'instruction vocale **« Demande intercom »**. Dans ce cas, l'appel par intercom n'interrompt pas votre appel téléphonique puisque l'intercom a une priorité moindre que celle d'un appel téléphonique. Vous devez mettre fin à un appel mobile pour passer ou recevoir un appel par intercom.
- 3. Vous pouvez établir une conversation téléphonique tridirectionnelle en ajoutant un interlocuteur intercom à l'appel en cours. Au cours d'une conversation téléphonique, appuyez sur la molette pour inviter l'un de vos interlocuteurs intercom. Pour interrompre d'abord la conversation par intercom et revenir à l'appel mobile privé, appuyez sur la molette. Pour terminer l'appel mobile en premier et poursuivre la conversation par intercom, appuyez sur le bouton du téléphone ou sur la molette pendant 2 secondes, ou attendez que la personne participant à l'appel mobile termine l'appel.

## 10 GROUP INTERCOM

Français La fonction Group Intercom vous permet de créer instantanément une conférence par intercom multidirectionnelle avec les trois autres casques audio les plus récemment couplés.

- 1. Accédez au couplage intercom avec maximum 3 casques audio avec lesquels vous souhaitez partager un Group Intercom.
- 2. Maintenez la molette appuyée pendant 3 secondes pour accéder au Group Intercom. La DEL se met à clignoter en vert et vous entendez l'instruction vocale « **Intercom de groupe** ».
- 3. Pour mettre fin au Group Intercom, appuyez sur la molette pendant 3 secondes pendant le Group Intercom. Vous entendez alors l'instruction vocale **« Groupe intercom terminé »**.

## <span id="page-35-0"></span>11 UNIVERSAL INTERCOM

Vous pouvez établir une conversation par intercom avec des casques audio Bluetooth d'autres fabricants que Sena grâce à la fonction Universal Intercom. Ces casques audio peuvent être connectés au casque audio Sena Bluetooth s'ils sont compatibles avec le profil mains libres Bluetooth. La distance d'utilisation peut varier en fonction de la performance du casque audio Bluetooth auquel il est connecté. Dans la plupart des cas, elle est plus courte que la distance intercom normale du fait de l'utilisation du profil mains libres Bluetooth. La fonction Universal Intercom affecte non seulement la connexion par appel téléphonique, mais également la connexion multipoint (généralement utilisée sur les systèmes GPS pour pilotes de deux roues). Vous ne pouvez pas utiliser la fonction Universal Intercom avec des appareils à connexion multipoint dans les situations suivantes.

- 1. Si un casque audio d'un autre fabricant que Sena ne prend pas en charge la connexion multipoint, il ne peut pas établir de connexion téléphonique s'il utilise la fonction Universal Intercom.
- 2. Comme pour les casques audio Sena, la fonction Universal Intercom affecte la connexion multipoint.
- 3. Si un casque audio d'autres fabricants que Sena (déjà couplé à un casque Sena via la fonction Universal Intercom) est mis sous tension, la connexion multipoint est automatiquement désactivée. Le casque audio d'autres fabricants que Sena est automatiquement connecté au casque Sena via la fonction Universal Intercom. Vous ne pouvez donc pas utiliser d'appareils à connexion multipoint comme des GPS si un casque audio d'un autre fabricant que Sena est sous tension.
- 4. Même si vous déconnectez le casque audio d'autres fabricants que Sena de la fonction Universal Intercom, la connexion multipoint n'est pas rétablie automatiquement. Pour rétablir la connexion multipoint, vous devez d'abord éteindre le casque audio d'autres fabricants que Sena, puis essayer de connecter manuellement l'appareil couplé en multipoint à partir de l'écran de l'appareil ou simplement redémarrer l'appareil couplé en multipoint afin qu'il se connecte automatiquement au casque Sena.

### <span id="page-36-0"></span>11.1 Couplage intercom universel

Pour établir une conversation par intercom Bluetooth, le 10S peut être couplé avec des casques audio Bluetooth d'autres fabricants que Sena. Le 10S peut être connecté avec un seul casque audio Bluetooth d'un autre fabricant que Sena. Si vous essayez de coupler un deuxième casque audio d'un autre fabricant que Sena, celui précédemment couplé sera déconnecté.

- 1. Allumez le 10S et le casque audio Bluetooth d'autres fabricants que Sena avec lequel vous voulez le coupler.
- 2. Maintenez la molette appuyée pendant 10 secondes pour accéder au menu de configuration. Tournez la molette jusqu'à ce que vous entendiez l'instruction vocale **« Couplage intercom universel »**. Appuyez sur le bouton du téléphone pour passer en mode Couplage Universal Intercom. La DEL se met à clignoter rapidement en bleu et plusieurs bips retentissent.
- 3. Réalisez l'opération requise pour le couplage mains libres du casque audio Bluetooth d'un autre fabricant que Sena (voir le Manuel d'utilisation des casques audio que vous souhaitez utiliser). Le 10S est automatiquement couplé au casque audio Bluetooth d'un autre fabricant que Sena lorsque tous les deux sont en mode couplage.

### 11.2 Universal Intercom bidirectionnel

a appuyer sur la moiette pour entamer une conversation par intercom<br>avec le premier interlocuteur, d'appuyer deux fois pour le second et trois Vous pouvez démarrer la connexion Universal Intercom avec les casques audio Bluetooth d'autres fabricants que Sena en utilisant la même méthode de connexion intercom que celle entre casques Sena. Il suffit d'appuyer sur la molette pour entamer une conversation par intercom fois pour le troisième.

Les casques audio Bluetooth d'autres fabricants que Sena peuvent initier la connexion Universal Intercom, en activant la composition vocale ou la recomposition du dernier numéro. Vous pouvez également interrompre la connexion en utilisant la méthode pour interrompre un appel (voir le Manuel d'utilisation des casques audio pour effectuer une composition vocale, recomposer le dernier numéro ou mettre fin à un appel).

### <span id="page-37-0"></span>11.3 Universal Intercom tridirectionnel

Vous pouvez établir une connexion par Universal Intercom tridirectionnel avec deux 10S et un casque audio Bluetooth d'autres fabricants que Sena. Lorsque la connexion par intercom est établie, les casques audio connectés ne sont pas en mesure d'utiliser la fonction d'appel téléphonique, car la connexion entre le casque audio et le téléphone est temporairement interrompue. Si vous interrompez l'appel intercom, la connexion au téléphone mobile est automatiquement rétablie afin de vous permettre d'utiliser la fonction d'appel d'un téléphone mobile.

1. Vous (A) devez être couplé avec un casque Bluetooth d'un autre fabricant que Sena (B) et un autre casque audio 10S (C) pour une conversation par intercom tridirectionnelle.

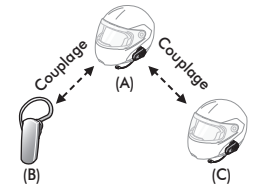

2. Démarrez une conversation par intercom avec le casque audio Bluetooth d'autres fabricants que Sena (B) de votre groupe intercom. Par exemple, vous (A) pouvez établir une conversation par intercom avec l'autre casque audio Bluetooth d'autres fabricants que Sena (B). Le casque audio Bluetooth d'autres fabricants que Sena (B) peut également entamer une conversation par intercom avec vous  $(A)$ .

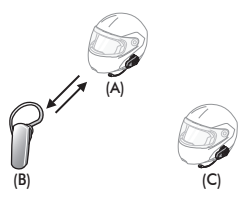

3. L'autre 10S (C) peut rejoindre la conversation en vous (A) appelant via l'intercom.

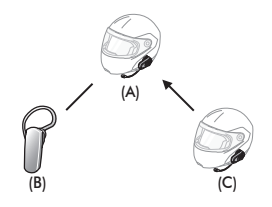

<span id="page-38-0"></span>4. Désormais, vous-même (A), le casque audio Bluetooth d'un autre fabricant que Sena (B) et l'autre 10S (C) peuvent avoir une conversation par intercom tridirectionnelle.

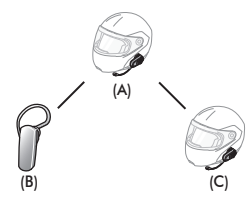

5. Vous pouvez interrompre la connexion Universal Intercom tridirectionnel comme vous le feriez dans le cas d'une conversation par intercom tridirectionnelle normale. Reportez-vous à la section [8.2.2](#page-32-1), « [Interruption d'une conversation par intercom](#page-32-1) [tridirectionnelle](#page-32-1) ».

### 11.4 Universal Intercom quadridirectionnel

Vous pouvez établir une connexion Universal Intercom quadridirectionnel de deux manières différentes : 1) trois casques 10S et un casque audio Bluetooth d'un autre fabricant que Sena ou 2) deux casques 10S et deux casques audio Bluetooth d'autres fabricants que Sena.

Il existe également deux autres possibilités de configuration Universal Intercom quadridirectionnel : 1) votre casque (A), un casque Bluetooth d'un autre fabricant que Sena (B), un autre casque 10S (C) et encore un casque Bluetooth d'un autre fabricant que Sena (D) ou 2) votre casque (A), un casque Bluetooth d'un autre fabricant que Sena (B) et deux autres casques 10S (C et D). Vous pouvez démarrer la connexion Universal Intercom quadridirectionnel comme vous le feriez dans le cas d'une conversation par intercom quadridirectionnelle normale.

### <span id="page-39-0"></span>**11.4.1 1er cas : Universal Intercom quadridirectionnel**

Deux casques audio 10S (A et C) et deux casques audio Bluetooth d'autres fabricant que Sena (B et D).

1. Vous (A) pouvez entamer une conversation par intercom avec le casque audio Bluetooth d'autres fabricants que Sena (B).

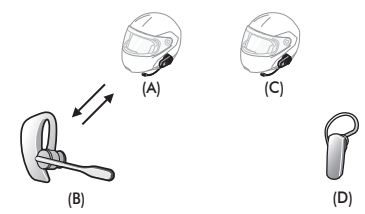

2. L'autre 10S (C) peut rejoindre la conversation en vous (A) appelant via l'intercom.

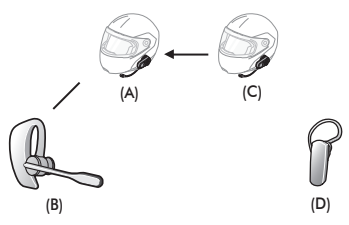

3. Le casque audio Bluetooth d'autres fabricants que Sena (D) peut rejoindre la conversation par intercom en passant un appel intercom au 10S (C).

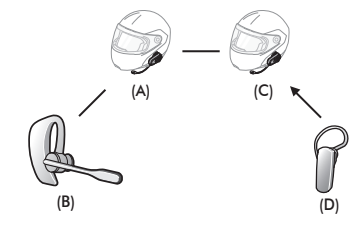

4. Désormais, deux casques audio 10S (A et C) et deux casques Bluetooth d'autres fabricants que Sena (B et D) sont connectés via Universal Intercom quadridirectionnel.

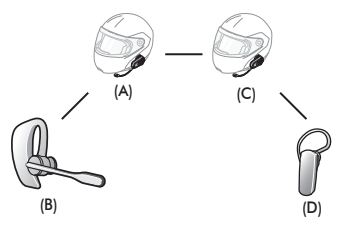

Vous pouvez arrêter la connexion Universal Intercom quadridirectionnel comme vous le feriez dans le cas d'une conversation par intercom quadridirectionnelle normale. Reportez-vous à la section [8.3.2](#page-32-2), « [Interruption d'une conversation par intercom quadridirectionnelle](#page-32-2) ».

### **11.4.2 2ème cas : Universal Intercom quadridirectionnel**

Trois casques audio 10S (A, C et D) et un casque audio Bluetooth d'autres fabricants que Sena (B). La procédure est la même que dans le premier cas décrit à la section [11.4.1](#page-39-0), « 1er cas [: Universal Intercom](#page-39-0) [quadridirectionnel](#page-39-0) ».

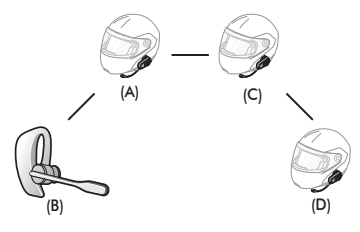

## <span id="page-41-0"></span>12 RADIO FM

### 12.1 Mise en marche et arrêt de la radio FM

Pour allumer la radio FM, maintenez le bouton du téléphone appuyé pendant une seconde jusqu'à ce que deux bips à volume moyen retentissent. Vous entendez alors l'instruction vocale **« FM en marche »**. Pour éteindre la radio FM, maintenez le bouton du téléphone appuyé pendant une seconde jusqu'à ce que vous entendiez l'instruction vocale **« FM éteinte »**. Quand vous éteignez le 10S, celui-ci mémorise la fréquence de la dernière station. Quand vous le rallumez, la fréquence de la dernière station se lance.

### 12.2 Présélection des stations

La radio FM vous permet d'écouter des stations présélectionnées. Appuyez une fois sur le bouton du téléphone pour accéder à la station suivante présélectionnée.

### 12.3 Recherche et enregistrement

La fonction de recherche permet de parcourir les fréquences, station par station. Pour utiliser la fonction de recherche, procédez comme suit :

- 1. Tournez en appuyant sur la molette dans le sens horaire ou antihoraire pour rechercher vers le haut ou le bas une station.
- 2. Si le tuner trouve une station lors de la recherche de fréquences, la fonction de recherche s'arrête.
- 3. Pour enregistrer la station que vous écoutez, maintenez la molette appuyée pendant 1 seconde jusqu'à ce que vous entendiez l'instruction vocale **« Présélection (#) »**.
- 4. Tournez la molette afin de sélectionner le numéro à attribuer à la présélection. Vous pouvez enregistrer jusqu'à 10 présélections. (Vous pouvez annuler la présélection en attendant 10 secondes environ. Vous entendez alors l'instruction vocale **« Enregistrer la présélection annulée »**. Vous pouvez également tourner la molette jusqu'à ce que vous entendiez **« Annuler »**. Appuyez sur la molette pour confirmer l'annulation. Vous entendez alors l'instruction vocale **« Enregistrer la présélection annulée »**.)
- 5. Pour enregistrer la station que vous écoutez, appuyez de nouveau sur la molette. Vous entendez alors l'instruction vocale **« Enregistrer la présélection (#) »**.

<span id="page-42-0"></span>6. Pour supprimer une station enregistrée sur un numéro de présélection, appuyez sur le bouton du téléphone. Vous entendez alors l'instruction vocale **« Effacer la présélection (#) »**.

#### Remarque :

- 1. Vous pouvez enregistrer les stations FM dans les présélections avant d'utiliser la radio FM. Connectez le 10S à votre ordinateur et ouvrez le logiciel Sena Device Manager. Il vous permet d'enregistrer jusqu'à 10 présélections de fréquences radio FM dans le menu des paramètres du 10S. Vous pouvez effectuer la même opération à l'aide du logiciel Sena Smartphone App.
- 2. Il est possible de répondre à un appel téléphonique ou d'établir une conversation par intercom tout en écoutant la radio FM.

### 12.4 Balayage et enregistrement

La fonction de balayage permet de rechercher automatiquement des fréquences de station, en partant de la fréquence actuelle vers les fréquences supérieures. Pour utiliser la fonction de balayage, procédez comme suit :

- 1. Appuyez deux fois sur le bouton du téléphone. Le balayage commence à partir de la fréquence de la station que vous écoutez.
- 2. Si le tuner trouve une station, il reste sur la fréquence pendant 8 secondes, puis lance la recherche vers la fréquence suivante.
- 3. Pour arrêter la fonction de balayage, appuyez à nouveau deux fois sur le bouton du téléphone.
- **Enregistrer la présélection (#)** ». La station est enregistrée sous 4. Pour enregistrer une station lors du balayage des fréquences, appuyez sur le bouton du téléphone lorsque vous vous trouvez sur la station. Vous entendez alors l'instruction vocale venant du 10S,  $\blacksquare$ le numéro de présélection suivant.
- 5. Toutes les stations présélectionnées lors du « balayage » remplacent les stations préalablement programmées.

### 12.5 Présélection temporaire

À l'aide de la fonction de présélection temporaire, vous pouvez présélectionner temporairement des stations, et ce de manière automatique, sans modifier les présélections existantes. Appuyez trois fois sur le bouton du téléphone pour balayer automatiquement les 10 présélections temporaires. Les présélections temporaires sont effacées une fois le système éteint.

### <span id="page-43-0"></span>12.6 Partage FM

Vous pouvez écouter la radio au cours d'une conversation par intercom. Pour démarrer le partage FM, maintenez le bouton du téléphone appuyé pendant 1 seconde lors d'une conversation par intercom. Lors du partage FM, vous pouvez passer à la prochaine station présélectionnée et l'un ou l'autre des interlocuteurs de l'intercom peut changer de fréquence. Si l'une des personnes change de fréquence, l'autre est branchée sur la même fréquence. Pour mettre fin au partage FM, maintenez le bouton du téléphone appuyé pendant 1 seconde ou interrompez la conversation par intercom.

Remarque :

- 1. Le partage FM s'arrête si le casque audio commence une conférence intercom multidirectionnelle.
- 2. Lorsque la fonction Audio Multitasking est activée, si un appel intercom est passé pendant que vous écoutez la radio FM, le partage FM ne fonctionne pas.

### 12.7 Sélection de la région

Vous pouvez sélectionner la région correspondant à une plage de fréquences FM à l'aide du logiciel Sena Device Manager. Avec la configuration de la région, vous pouvez optimiser la fonction de recherche pour éviter les gammes de fréquence qui ne sont pas nécessaires (paramètres d'usine : monde).

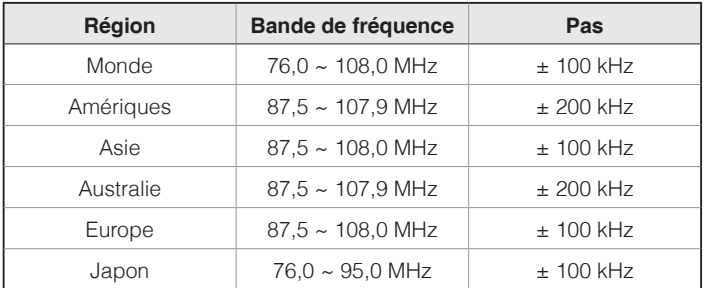

# <span id="page-44-0"></span>13 PRIORITÉ DE FONCTIONNEMENT

L'ordre de priorité de fonctionnement du 10S est le suivant :

*(priorité la plus élevée)* Téléphone mobile

Intercom/Radio FM

Partage de musique par stéréo Bluetooth

Musique en stéréo Bluetooth

*(priorité la moins élevée)* Radio FM

Une fonction de priorité moindre peut toujours être interrompue par une fonction de plus haute priorité.

#### Remarque :

Si vous sélectionnez la musique comme source audio prioritaire, l'ordre de priorité change comme suit :

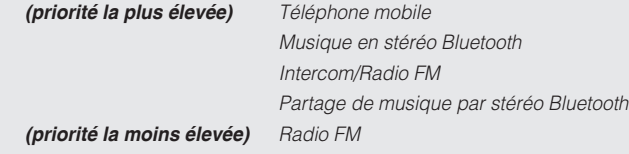

## 14 CONFIGURATION DES PARAMÈTRES

### <span id="page-44-1"></span>14.1 Configuration des paramètres du casque audio

- 1. Pour ouvrir le menu de configuration, maintenez la molette appuyée pendant 10 secondes jusqu'à ce que vous entendiez l'instruction vocale **« Configuration »**.
- 2. Tournez la molette pour naviguer entre les menus. Vous entendrez une instruction vocale pour chacun des éléments de menu comme indiqué ci-dessous.
- 3. Vous pouvez lancer la commande en appuyant sur le bouton du téléphone.

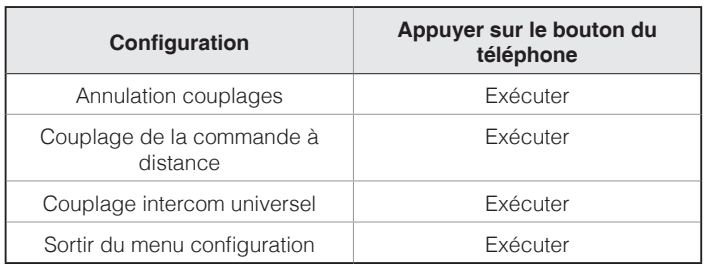

Français

### <span id="page-45-0"></span>14.2 Configuration des paramètres du logiciel

Vous pouvez modifier les paramètres du casque audio à l'aide du logiciel Sena Device Manager ou Sena Smartphone App.

### <span id="page-45-1"></span>**14.2.1 Appel Rapide**

Vous pouvez assigner des numéros de téléphone à la fonction d'appel rapide pour passer des appels plus rapidement.

### **14.2.2 Source audio prioritaire (par défaut : Intercom)**

La fonction Source audio prioritaire vous permet d'affecter la priorité à l'intercom ou à la musique (ce qui inclut les instructions GPS et les messages de notifications) en provenance d'un smartphone. Si l'intercom est sélectionné comme source audio prioritaire, la musique est interrompue lors d'une conversation par intercom. Si la musique est sélectionnée comme source audio prioritaire, les conversations par intercom sont interrompues lorsque de la musique est diffusée.

Remarque :

La fonction Source audio prioritaire est active uniquement lorsque la fonction Audio Multitasking est désactivée.

### **14.2.3 Booster audio (par défaut : désactivé)**

L'activation de la fonction Booster audio permet d'augmenter le volume maximal total. La désactivation de la fonction Booster audio permet de réduire le volume maximal total, tout en délivrant un son plus équilibré.

### **14.2.4 VOX téléphone (par défaut : activé)**

Si cette fonction est activée, vous pouvez répondre à un appel entrant vocalement.

Quand votre téléphone sonne vous pouvez répondre au téléphone en disant **« Bonjour »** bien fort ou en soufflant dans le microphone. La fonction VOX téléphone est désactivée si vous êtes connecté à l'intercom. Si cette fonction est désactivée, vous devez appuyer sur le bouton du téléphone pour répondre à un appel entrant.

### **14.2.5 VOX Intercom (par défaut : désactivé)**

Si cette fonction est activée, vous pouvez entamer une conversation par intercom avec votre dernier interlocuteur intercom vocalement. Vous pouvez entamer une conversation par intercom en disant simplement **« Bonjour »** à voix haute ou en soufflant de l'air sur le microphone. Si vous avez initié une conversation par intercom vocalement, l'intercom s'arrête automatiquement lorsque vous et votre interlocuteur restez silencieux pendant 20 secondes. Cependant, si vous entamez manuellement une conversation par intercom en appuyant sur le bouton du téléphone, vous devez la quitter manuellement. En revanche, si vous avez initié une conversation par intercom vocalement et que vous l'interrompez manuellement en appuyant sur le bouton du téléphone, vous ne pouvez plus entamer une conversation par intercom vocalement. Dans ce cas, vous devez appuyer sur le bouton du téléphone pour redémarrer l'intercom. Cela évite les connexions par intercom non intentionnelles déclenchées par des bruits de vents forts. Après le redémarrage du casque audio, vous pouvez recommencer l'intercom par la voix.

### **14.2.6 Voix HD (par défaut : désactivé)**

La fonction Voix HD vous permet de communiquer en haute définition lors de vos appels téléphoniques. Elle améliore la qualité audio pour des conversations téléphoniques au son clair et limpide.

| Ja Si cette fonction est activée, les appels téléphoniques entrants interrompent les conversations par intercom et aucun son n'est émis par le SR10 lors des conversations par intercom. Les conversations téléphoniques avec participants à trois intercoms ne sont pas possibles si la fonction Voix HD est activée.

### Remarque :

- 1. Vérifiez la prise en charge de la fonction Voix HD auprès du fabricant de votre appareil Bluetooth qui sera connecté au casque audio.
- 2. La fonction Voix HD est active uniquement lorsque la fonction Audio Multitasking est désactivée.

### **14.2.7 Intercom HD (par défaut : activé)**

La fonction Intercom HD améliore l'audio intercom bidirectionnel, d'une qualité normale à une qualité HD. La fonction Intercom HD est temporairement désactivée lorsque vous passez en mode intercom multidirectionnel. Si cette fonctionnalité est désactivée, l'audio de l'intercom bidirectionnel passera en qualité normale.

#### Remarque :

- 1. La distance d'un Intercom HD est relativement plus courte que celle d'un intercom normal.
- 2. La fonction Intercom HD est active uniquement lorsque la fonction Audio Multitasking est désactivée.

### **14.2.8 Instructions vocales (par défaut : activé)**

Vous pouvez désactiver les instructions vocales dans le paramétrage de configuration du logiciel, mais les instructions vocales suivantes demeurent activées en permanence :

– Menu de configuration des paramètres du casque audio, indicateur du niveau de charge de la batterie, appel rapide, fonctions radio FM

### **14.2.9 Paramètre RDS AF (par défaut : désactivé)**

**Le paramètre RDS (Radio Data System, système de données radio) AF (Alternative Frequency, fréquence de remplacement)** permet au récepteur de se régler sur la seconde fréquence lorsque le premier signal devient trop faible. Si le système RDS AF est activé sur le récepteur, une station de radio disposant de plusieurs fréquences peut être utilisée.

### **14.2.10 Fréquence FM (par défaut : activé)**

Lorsque le Guide des fréquences FM est activé, les fréquences des stations FM sont données par des instructions vocales dès que vous choisissez une station présélectionnée. Lorsque le Guide des fréquences FM est désactivé, les instructions vocales n'indiquent pas les fréquences des stations présélectionnées.

### **14.2.11 Son de votre propre voix (par défaut : désactivé)**

La fonction d'effet local vous permet d'entendre votre propre voix. Cela vous aide à équilibrer le niveau sonore de votre voix en fonction des bruits ambiants du casque moto. Si cette fonction est activée, vous pouvez vous entendre lors d'une conversation par intercom ou d'un appel téléphonique.

### **14.2.12 Advanced Noise Control™ (par défaut : activé)**

La fonction Advanced Noise Control permet d'atténuer le bruit de fond lors d'une conversation par intercom. Lorsque la fonction est désactivée, le bruit de fond s'entend aussi bien que votre voix pendant la conversation par intercom.

### **14.2.13 Audio Multitasking™ (par défaut : désactivé)**

La fonction Audio Multitasking vous permet d'entendre simultanément le son de deux caractéristiques. Quand la fonction Audio Multitasking est activée, les appels téléphoniques, les instructions du GPS et les conversations par intercom peuvent être couverts par le son de la radio FM, de la musique ou des instructions de l'application GPS depuis un smartphone à l'arrière-plan avec un volume réduit. Augmenter ou réduire le volume du son au premier plan augmente et réduit également le volume du son couvert à l'arrière-plan. Le volume du son au premier plan peut être réglé à l'aide du casque audio. La quantité de son de l'arrièreplan entendue peut être ajustée à l'aide du logiciel Sena Smartphone App. Lorsque la fonction Audio Multitasking est activée, les fonctions Intercom HD, Voix HD et Source audio prioritaire sont temporairement désactivées.

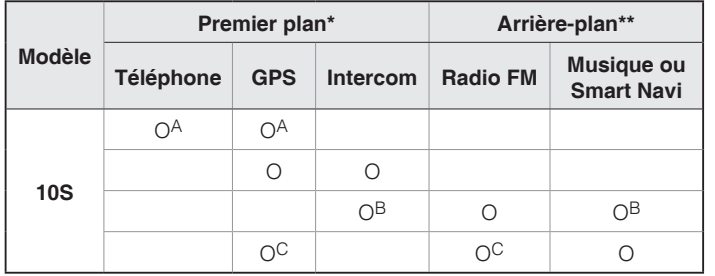

#### **Tableau de combinaison premier plan et arrière-plan**

- \* Deux sources sonores à l'arrière-plan peuvent être entendues simultanément avec le même volume.
- \*\* Une seule source en arrière-plan peut être entendue lorsque vous écoutez une source sonore au premier plan.
- A. Les instructions GPS peuvent être entendues pendant les appels téléphoniques et le volume des deux sources sonores peut être réglé à l'aide du casque audio.
- B. Les consignes de l'application GPS sont entendues à l'arrière-plan pendant les conversations par intercom.
- C. La radio FM est entendue en arrière-plan lorsque les instructions du GPS sont entendues.

Français

<span id="page-49-0"></span>Remarque :

- 1. La fonction Audio Multitasking est activée lors des conversations par intercom bidirectionnelles avec un casque audio prenant également en charge cette fonction.
- 2. Lorsque la fonction Audio Multitasking est désactivée, la source sonore en arrière-plan reprend son volume indépendant.
- 3. Audio Multitasking a une utilisation limitée pour les appareils iOS.
- 4. Pour que Audio Multitasking fonctionne correctement, vous devez allumer et éteindre le casque audio. Redémarrez le casque audio.
- 5. Il est possible que certains appareils GPS ne prennent pas en charge cette fonction.

### **14.2.14 Volume en arrière-plan (par défaut : niveau 5)**

Le Volume en arrière-plan peut être réglé uniquement lorsque l'option Audio Multitasking est activée. Le niveau 9 est le niveau le plus élevé tandis que le niveau 0 est le plus faible.

# 15 COMMANDE À DISTANCE

Vous pouvez contrôler le casque audio 10S à distance via Bluetooth à l'aide de la commande Handlebar Remote (vendue séparément). Ceci vous permet de garder les mains sur le guidon lorsque vous manipulez les boutons. Le casque audio 10S et la commande Handlebar Remote doivent être préalablement couplés.

### 15.1 Couplage avec la commande Handlebar Remote

- 1. Allumez le 10S et la commande Handlebar Remote.
- 2. Maintenez la molette appuyée pendant 10 secondes pour accéder au menu de configuration. Tournez la molette jusqu'à ce que vous entendiez l'instruction vocale **« Couplage de la commande à distance »**. Appuyez sur le bouton du téléphone pour passer en mode Couplage de la commande à distance. La DEL se met à clignoter rapidement en rouge et plusieurs bips retentissent.
- 3. Sur la commande Handlebar Remote, maintenez le bouton arrière appuyé pendant 5 secondes jusqu'à ce que la DEL clignote en rouge et bleu. Le 10S effectue automatiquement le couplage avec la commande Handlebar Remote. Une fois connectés, vous entendrez l'instruction vocale, **« Commande à distance connectée »**.

### <span id="page-50-0"></span>15.2 Utilisation de la commande Handlebar Remote

Le fonctionnement des boutons de la commande Handlebar Remote est décrit dans le tableau ci-dessous.

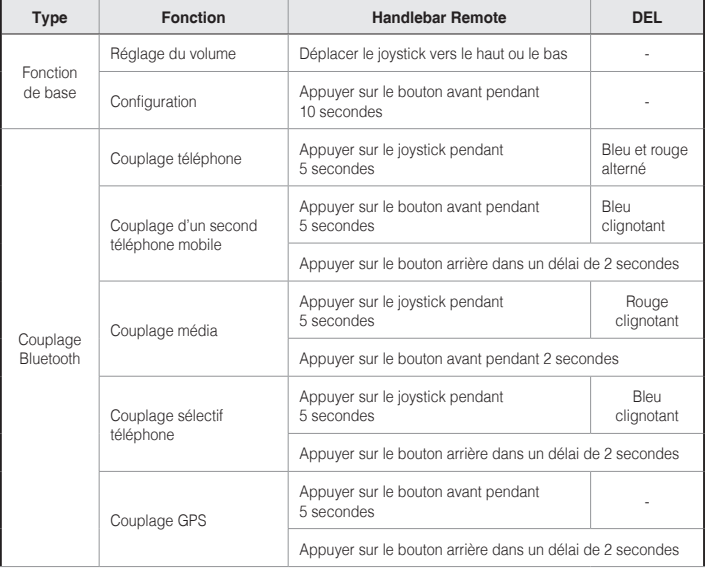

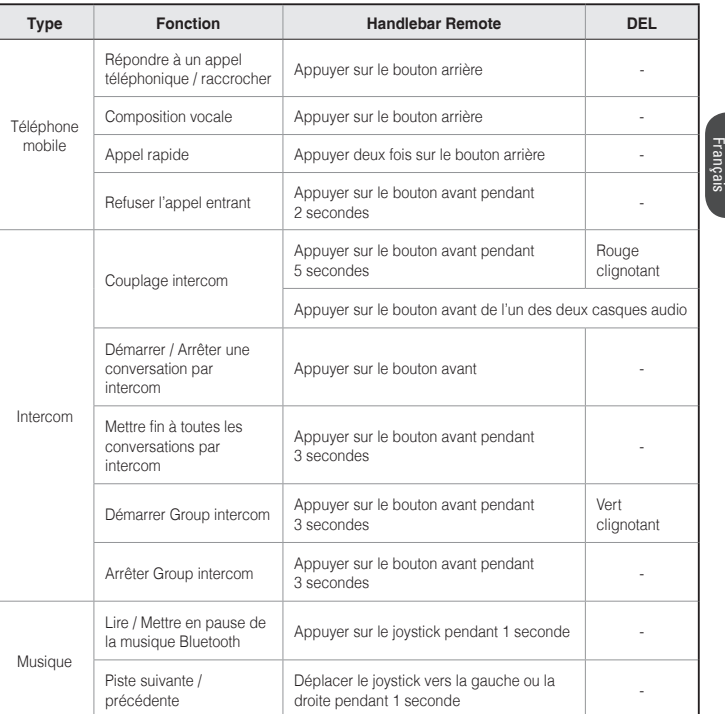

<span id="page-51-0"></span>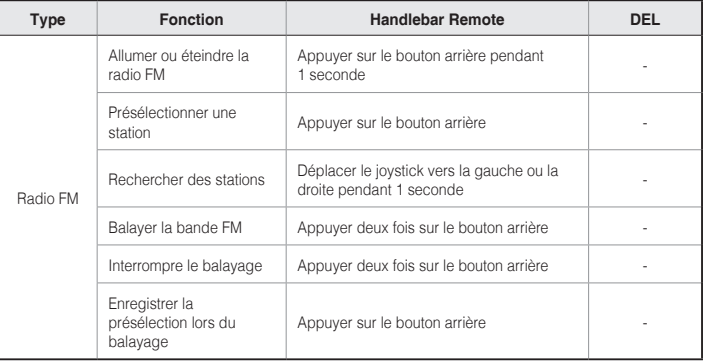

**Tableau de fonctionnement des boutons de la commande Handlebar Remote**

# 16 MISE À JOUR DU MICROLOGICIEL

Le micrologiciel du 10S peut être mis à jour. Vous pouvez mettre à jour le micrologiciel à l'aide du logiciel Sena Device Manager (voir section [4.7.1](#page-19-1), « [Sena Device Manager](#page-19-1) »). Rendez-vous sur le site Sena Bluetooth à l'adresse **<www.sena.com/fr>** pour vérifier la disponibilité des téléchargements de logiciels.

# <span id="page-52-0"></span>17 DÉPANNAGE

### 17.1 Échec de l'intercom

Si vous essayez d'entamer une conversation par intercom avec un interlocuteur hors de portée ou participant déjà à une conversation par intercom avec un autre pilote de moto ou à un appel téléphonique avec un autre correspondant, deux bips à faible volume retentissent pour vous signaler que la ligne est occupée. Dans ce cas, vous devez réessayer plus tard.

### 17.2 Reconnexion de l'intercom

Si votre interlocuteur s'éloigne de trop lors d'une conversation par intercom, vous risquez d'entendre un bruit statique et l'intercom peut se déconnecter. Dans ce cas, le 10S essayera automatiquement de reconnecter l'intercom toutes les huit secondes et vous entendrez des bips doubles à fort volume jusqu'à ce que la connexion soit rétablie. Si vous ne souhaitez pas vous reconnecter, appuyez sur la molette pour annuler la reconnexion automatique.

### 17.3 Réinitialisation par défaut

seconde en exerçant une légère pression. Le 10S s'éteint. Redémarrez le  $\frac{3}{2}$ Si le 10S ne fonctionne pas correctement ou s'il est en état de panne pour quelque raison que ce soit, vous pouvez le réinitialiser en appuyant sur le bouton de remise à zéro en trou d'épingle. Insérez la pointe d'un trombone dans l'orifice de réinitialisation et appuyez sur le bouton pendant une système et réessayez. Cela ne rétablit pas les paramètres d'usine du casque audio.

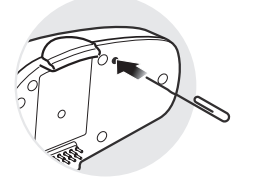

### <span id="page-53-1"></span><span id="page-53-0"></span>17.4 Réinitialisation

- 1. Pour rétablir les paramètres d'usine du casque audio 10S, maintenez le bouton du téléphone appuyé pendant 10 secondes jusqu'à ce que la DEL devienne rouge et que vous entendiez l'instruction vocale **« Réinitialisation »**.
- 2. Puis, dans les 10 secondes, appuyez sur la molette pour confirmer la réinitialisation. Les paramètres d'usine sont rétablis et le casque audio s'éteint automatiquement. Vous entendez alors l'instruction vocale **« Réinitialisation, au revoir »**.
- 3. Si vous n'appuyez pas sur le bouton du téléphone ou sur la molette dans les 10 secondes qui suivent, la tentative de réinitialisation est annulée et le casque revient en mode veille. Vous entendez alors l'instruction vocale **« Annulée »**.

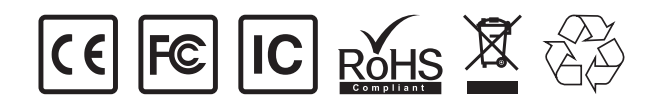

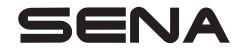

**<www.sena.com/fr>** Manuel d'utilisation du micrologiciel v2.0